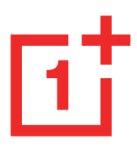

# Uživatelská příručka **OnePlus Nord 2T 5G**

V důsledku aktualizací softwaru se vaše zkušenosti se softwarovým rozhraním (kromě jiného včetně softwarových funkcí, uživatelských rozhraní a zkušeností s interakcí) mohou lišit od rozhraní uvedeného v této příručce. Softwarové rozhraní může být změněno.

## <span id="page-0-0"></span>**Obsah**

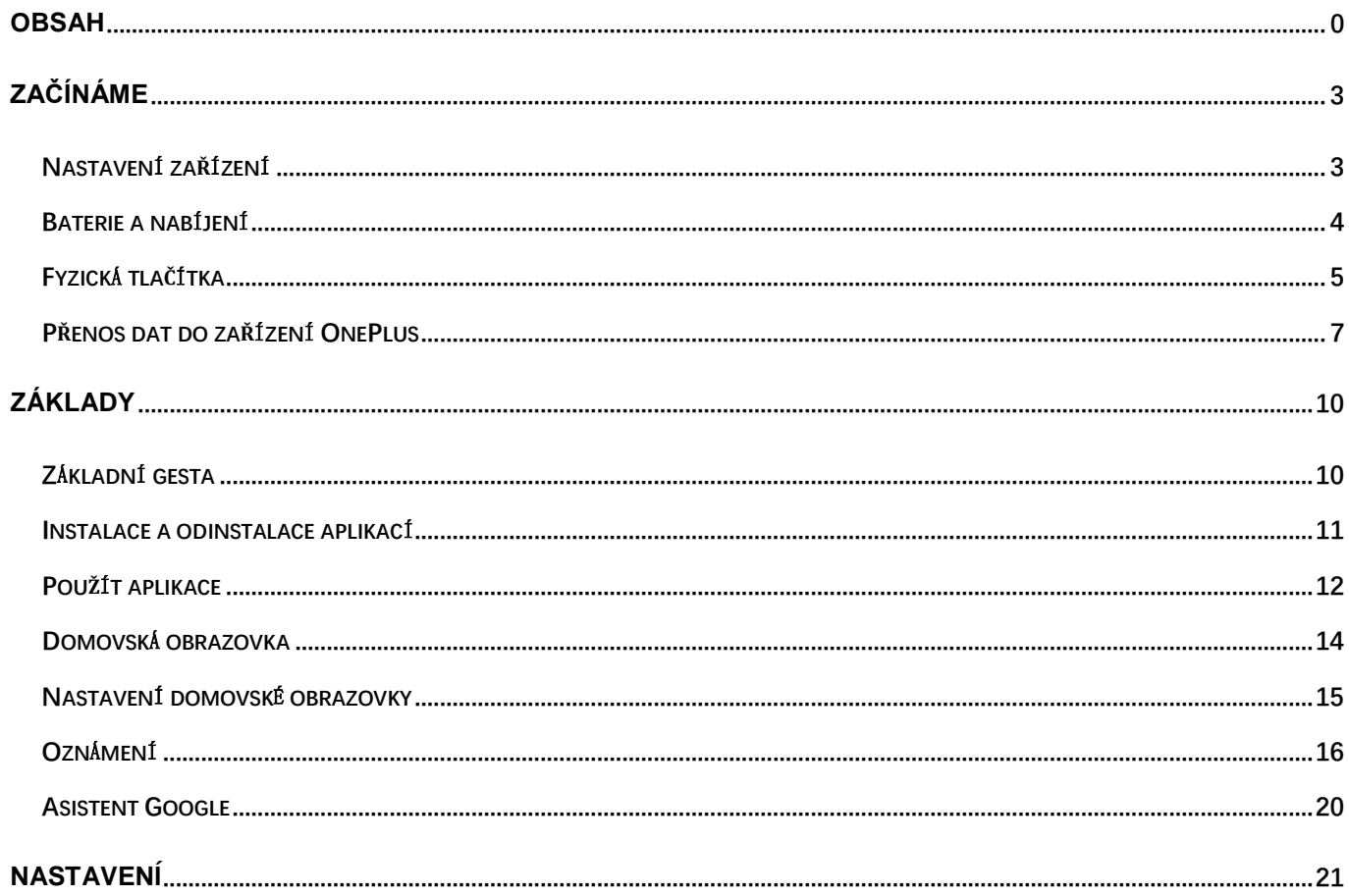

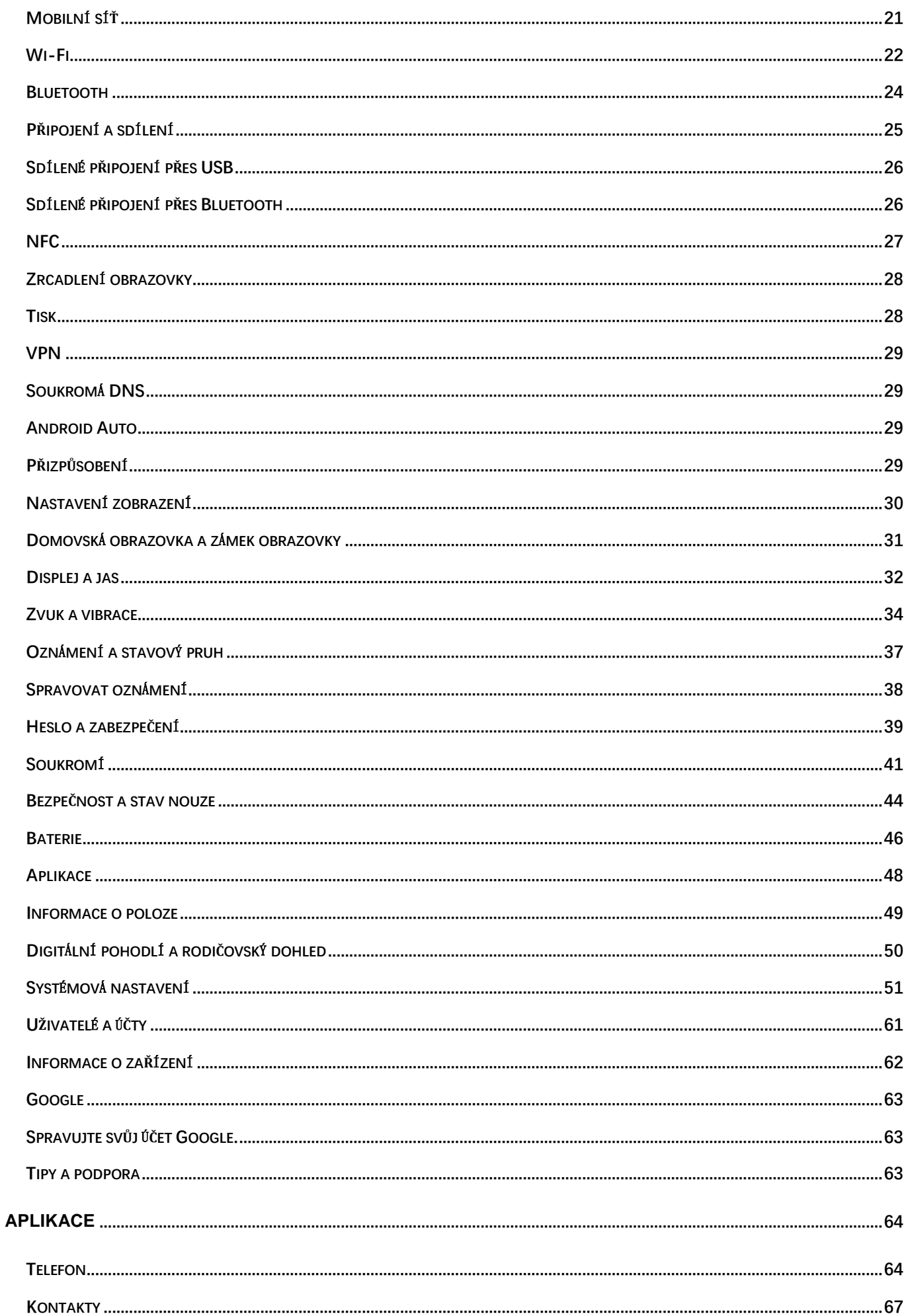

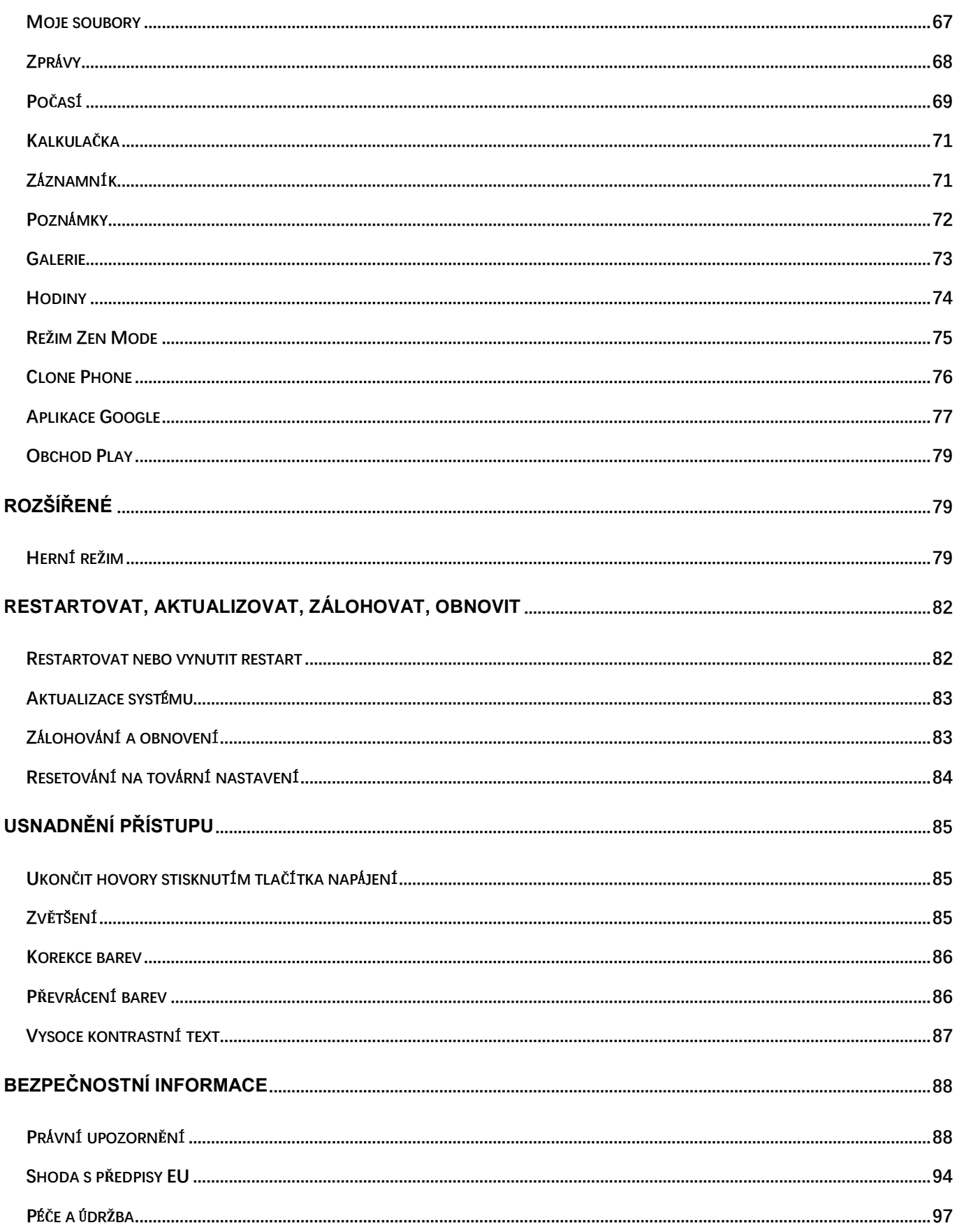

## <span id="page-3-0"></span>**Začínáme**

Prostudujte si další informace o zařízení a začněte jej používat.

## <span id="page-3-1"></span>**Nastavení zařízení**

### **Vložte SIM kartu**

- 1. Vložte vysunovač zásuvky SIM karty do malého otvoru v držáku SIM karty. Zatlačte vysunovač pevně do otvoru a vytlačte zásuvku SIM karty ven.
- 2. Pomalu vytahujte zásuvku SIM karty ze štěrbiny zásuvky.
- 3. Vložte SIM kartu do zásobníku SIM karty.
- 4. Umístěte zásuvku SIM karty zpět do svého zařízení.

\* Použijte původní Nano-SIM kartu. Neoriginální karty mohou způsobit poškození.

### **Spuštění zařízení OnePlus**

Stiskněte a podržte tlačítko **napájení**několik sekund pro zavedení operačního systému telefonu. Pokud se telefon nezapíná, může být nutné jej nejprve nabít.

### **Průvodce nastavením**

Při prvním spuštění telefonu (nebo po obnovení továrního nastavení) vám **Průvodce nastavením** umožňuje přizpůsobit všechny funkce, včetně jazyka, softwarových tlačítek, gest, odemčení otiskem prstu a dalších funkcí. Pokud je chcete později změnit, můžete tak učinit po nastavení telefonu v aplikaci Nastavení.

### <span id="page-4-0"></span>**Baterie a nabíjení**

Telefon budete muset nabít před prvním použitím, nebo pokud jste jej delší dobu nepoužívali.

### **Bezpečnostní informace:**

- 1. Používejte pouze oficiální nabíječku a kabel USB, aby byla zajištěna vaše bezpečnost a nedošlo k poškození zařízení.
- 2. Zařízení OnePlus podporuje kabel USB Type-C.
- 3. Po dokončení nabíjení odpojte nabíječku, aby nedošlo k plýtvání elektřinou.
- 4. Během nabíjení na telefon nic nepokládejte.

### **Nabíjení baterie**

- 1. Připojte kabel USB k adaptéru;
- 2. Připojte kabel USB do portu USB telefonu.
- 3. Připojte adaptér do elektrické zásuvky.
- 4. Po nabití odpojte USB kabel od telefonu a odpojte adaptér ze zásuvky.

### **Úspora energie a prodloužení výdrže baterie**

Spotřebu energie můžete snížit následujícím způsobem:

- 1. Pokud zařízení není používáno, vypněte obrazovku.
- 2. Když je baterie slabá, zapněte režim **Šetřič baterie**.
- 3. Vypněte technologii Bluetooth a síť Wi-Fi, pokud je nepoužíváte.
- 4. Ztlumte jas obrazovky a zkraťte dobu spánku v nabídce Nastavení.
- 5. Smažte aplikace, které nepoužíváte.

## <span id="page-5-0"></span>**Fyzická tlačítka**

### **Tlačítko napájení**

Tlačítko napájení se nachází na pravé straně telefonu.

- Stisknutím a podržením tlačítka napájení zařízení zapněte, když je vypnuté.
- Stisknutím a podržením tlačítka napájení provedete nouzové vypnutí / vypnutí / restart, když je zařízení zapnuté.
- Stiskněte současně tlačítko napájení a tlačítko zvýšení hlasitosti a zařízení tak vypněte.
- $\bullet$  Krátkým stisknutím tlačítka napájení ("kliknutím") zapnete a vypnete obrazovku.

### **Tlačítko hlasitosti**

Tlačítko hlasitosti se nachází na levé straně telefonu.

- Při přehrávání hudby nebo videa stiskněte tlačítko hlasitosti a upravte hlasitost médií.
- Stisknutím tlačítka hlasitosti během hovoru upravíte hlasitost hovoru.
- Stisknutím tlačítka hlasitosti ztlumíte vyzváněcí tón při příchozím hovoru.

### **Alert Slider**

Posuvník Alert Slider je umístěn na pravé straně telefonu.

Stav systémového vyzvánění (**tichý režim, vibrace, vyzvánění)** můžete upravit přesunutím posuvníku Alert Slider.

- **Tichý režim:** Hovory a oznámení budou tiché, bez vibrací, s výjimkou alarmů.
- **Vibrace:** S výjimkou alarmů budou hovory a oznámení ztlumeny.
- **Vyzvánění:** Volání, alarmy a oznámení budou plnit svou funkci normálně.

POZNÁMKA: Pokud je telefon v režimu **Nerušit**, vyzvánění a vibrace se vypnou.

### **Klávesové zkratky**

Pomocí klávesových zkratek můžete provádět rychlé akce.

 Stiskněte a podržte současně tlačítko napájení a tlačítko zvýšení hlasitosti a zařízení tak vypněte.

 Stiskněte a podržte současně tlačítko napájení a tlačítko snížení hlasitosti a zhotovte snímek obrazovky.

 Stiskněte a podržte současně tlačítko napájení a tlačítko snížení hlasitosti a získejte tak přístup k režimu obnovení, když je zařízení vypnuto.

K vynucenému vypnutí zařízení slouží dlouhý stisk tlačítka napájení a tlačítka zvýšení hlasitosti (na 10 sekund).

## <span id="page-7-0"></span>**Přenos dat do zařízení OnePlus**

Funkce Clone Phone dokáže rychle přenést všechna vaše data, včetně kontaktů, zpráv a fotografií, ze starého do nového zařízení OnePlus.

Je-li na vašem starém telefonu nainstalována pouze aplikace OnePlus Switch, je třeba načíst nový QR kód ke stažení aplikace Clone Phone.

### **Pokud je starým zařízením OnePlus nebo jiné zařízení se systémem Android:**

1. Otevřete aplikaci Clone Phone. Vyberte možnost **Toto je nový telefon**, poté vyberte typ starého telefonu.

Postupujte podle pokynů na nové obrazovce telefonu. Stáhněte si a nainstalujte aplikaci "Clone Phone" do starého telefonu.

- 2. Klepněte na Pokračovat na svém novém telefonu.
- 3. Na starém telefonu otevřete aplikaci Clone Phone, vyberte možnost "Toto je starý telefon" a načtením QR kódu na novém telefonu oba telefony propojte.
- 4. Po propojení obou telefonů vyberte na starém telefonu data, která chcete přenést. Klepnutím spusťte. Poté počkejte, dokud nebude přenos dokončen.

### **Pokud je starým zařízením telefon iPhone:**

- 1. Synchronizujte data zařízení iOS se službou iCloud.
- 2. Otevřete aplikaci Clone Phone.
- 3. Vyberte možnost **Toto je nový telefon** a klepněte na možnost "iPhone".
- 4. Přihlaste se k účtu služby iCloud a začněte importovat data.
- 5. Doporučuje se dokončit celý proces přenosu dat prostřednictvím sítě Wi-Fi, přičemž aplikace Clone Phone by měla vždy zůstat na obrazovce. Pokud se někdy odpojíte od serveru služby iCloud, zkuste se ke službě iCloudu znovu přihlásit a pokračovat v přenosu dat. Uvědomte si, že z

důvodu problémů s kompatibilitou lze přenášet pouze určitý formát dat.

<span id="page-10-0"></span>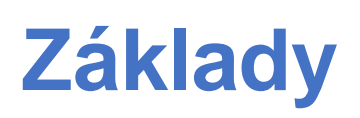

Naučte se používat zařízení OnePlus.

## <span id="page-10-1"></span>**Základní gesta**

Naučte se ovládat telefon a aplikace pomocí základních gest, například klepnutí, přetažení, potažení a přiblížení.

1. Klepnutím otevřete aplikaci nebo ji vyberte.

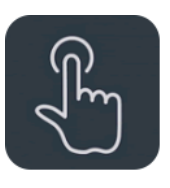

- 2. Při prohlížení webové stránky nebo seznamu potáhněte nahoru nebo dolů.
- 3. Potažením prstem doleva nebo doprava přepnete karty, změníte stránky nebo obsah snímku v seznamu počasí / kalendář / galerie / aplikace.

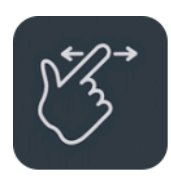

4. Dvěma prsty můžete přiblížit (zvětšit) snímky a webové stránky.

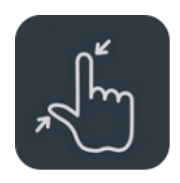

5. Stisknutím a podržením obrazovky zobrazíte rozevírací okno s rozšířenými nastaveními nebo okno pro aktivaci úprav.

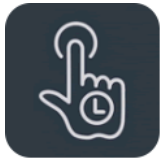

### <span id="page-11-0"></span>**Instalace a odinstalace aplikací**

### **Instalace aplikací z obchodu Play Store**

Doporučujeme stahovat a instalovat aplikace z obchodu Play, který je k dispozici na vašem zařízení.

Otevřete obchod Play a vyhledejte aplikace pomocí klíčových slov nebo na obrazovce.

- Klepnutím na ikonu aplikace zobrazíte podrobnosti o aplikaci.
- Klepnutím na **Instalovat** stáhnete a nainstalujete aplikace.
	- \* Doporučujeme stahovat aplikace prostřednictvím sítě Wi-Fi.
	- \* Bude vám připomenuta nová aktualizace aplikací, které si stáhnete. (Zvolte možnost Ano/Ne)

### **Odinstalovat aplikace**

Odinstalujte aplikace následujícím způsobem:

 Na domovské obrazovce nebo v seznamu aplikací stiskněte a podržte ikonu aplikace a vyberte možnost Odinstalovat.

- Přejděte do nabídky Nastavení > Správa aplikací > Seznam aplikací a vyberte aplikaci. Poté přejděte do části Informace o aplikaci a vyberte možnost Odinstalovat.
	- \* Některé předinstalované aplikace nelze odinstalovat.

## <span id="page-12-0"></span>**Použít aplikace**

Naučte se otevírat aplikace, přepínat mezi aplikacemi, zavírat aplikace a zobrazovat informace o aplikaci.

### **Seznam aplikací**

Potažením nahoru po domovské obrazovce zobrazíte všechny aplikace v seznamu aplikací

### **Otevřít aplikace**

Otevřete aplikaci kliknutím na ikonu aplikace na pracovní ploše nebo v seznamu aplikací.

### **Zobrazit informace o aplikaci**

Dlouhým stisknutím ikony aplikace a výběrem informací o aplikaci v rozevíracím okně zobrazíte informace o aplikaci a možnosti nastavení.

### **Přepnout aplikace**

- V nabídce **Navigační gesta** potažením doleva nebo doprava podél dolní lišty přepnete mezi aplikacemi.
- V nabídce **Zpět, Domů, Poslední** klepněte na tlačítko **Nedávné**na navigační liště a přepínejte mezi aplikacemi.

### **Zavřít aplikace**

- V nabídce **Navigační gesta** potáhněte prstem nahoru z dolního okraje obrazovky a pozastavte aplikaci, poté ji zavřete potažením prstem nahoru na kartě aplikace.
- Klepněte na tlačítko **Nedávné**a zavřete aplikaci potažením prstem nahoru na kartě aplikace.

### **Vymazat úlohy na pozadí**

- V položce **Navigační gesta** potáhněte prstem nahoru od dolního okraje obrazovky, pozastavte chod a pak klepnutím na tlačítko "Vymazat vše" vymažte úlohy spuštěné na pozadí.
- Klepnutím na tlačítko **Nedávné**přejděte do seznamu nejnovějších aplikací a klepnutím na tlačítko "Vymazat vše" vymažte úlohy spuštěné na pozadí.
- \* Připnuté aplikace nebudou uzavřeny.

### **Uzamknout aplikace na pozadí**

V seznamu nedávných aplikací dlouhým stisknutím karty aplikace otevřete možnosti nabídky. Zvolte možnost **Zámek** a zastavte zavírání nebo vymazávání aplikace.

## <span id="page-14-0"></span>**Domovská obrazovka**

Naučte se nastavit **tapety**, **widgety**a **nastavení domácí obrazovky** pro přizpůsobení telefonu.

### **Ikony a složky aplikace**

- Potažením prstem nahoru na domovské obrazovce otevřete seznam aplikací.
- V seznamu stiskněte a přetáhněte ikonu aplikace a přidejte ji na domovskou obrazovku.
- Přetáhněte ikonu aplikace na jinou aplikaci na domovské obrazovce a vytvořte složku.

### **Tapety**

Dlouhým stisknutím prázdného prostoru na domovské obrazovce a výběrem položky **TAPETY** nastavte tapetu domovské obrazovky a tapetu zámku obrazovky.

### **Widgety**

 **Přidat widgety**: Dlouze stiskněte prst v prázdném prostoru na domovské obrazovce a vyberte možnost **Widgety.** Poté stiskněte widget a přetáhněte jej na domovskou obrazovku.

## <span id="page-15-0"></span>**Nastavení domovské obrazovky**

Dlouze stiskněte prázdný prostor na domovské obrazovce a vyberte možnost **NASTAVENÍ DOMOVSKÉ OBRAZOVKY**.

**Přidat ikonu na domovskou obrazovku:** Pokud je to povoleno, zobrazí se po instalaci nové aplikace její ikona na domovské obrazovce.

**Potažením dolů získáte přístup:** Potáhněte na domovské obrazovce dolů a otevřete nabídky Oznámení či Rychlá nastavení nebo polici.

**Google:** Potažením doprava na domovské obrazovce zobrazte panel vyhledávání Google a položku Zjistit.

**Dvojitým klepnutím uzamknete:** Dvojitým klepnutím na prázdný prostor na domovské obrazovce vypnete obrazovku a zařízení uzamknete.

**Rozvržení spouštěče:** Volte pouze mezi domovskou obrazovkou a domovskou obrazovkou a seznamem.

**Gesta rychlého vyhledávání: Vyberte, jak přistupovat k rychlému vyhledávání. Pro vyhledávání aplikací můžete volit mezi potažením nahoru a přidržením, nebo potažením nahoru.**

**Body oznámení:** Nastavte parametry oznamování.

**Balíček ikon:** Nastavte styly ikon pro přednastavené aplikace a některé aplikace třetích stran.

**Rozvržení domovské obrazovky:** Upravte počet buněk mřížky plochy a velikost ikon. Můžete také nastavit, zda chcete skrýt názvy aplikací.

**Skrytý prostor:** Přístup získáte tak, že potáhnete prstem doprava v seznamu aplikací, resp. dvěma prsty směrem ven na domovské obrazovce.

### **Skrytý prostor**

- 1. Chcete-li vstoupit do Skrytého prostoru, na domovské obrazovce potáhněte dvěma prsty směrem ven.
- 2. Potažením doprava v seznamu vstoupíte do Skrytého prostoru.

## <span id="page-16-0"></span>**Oznámení**

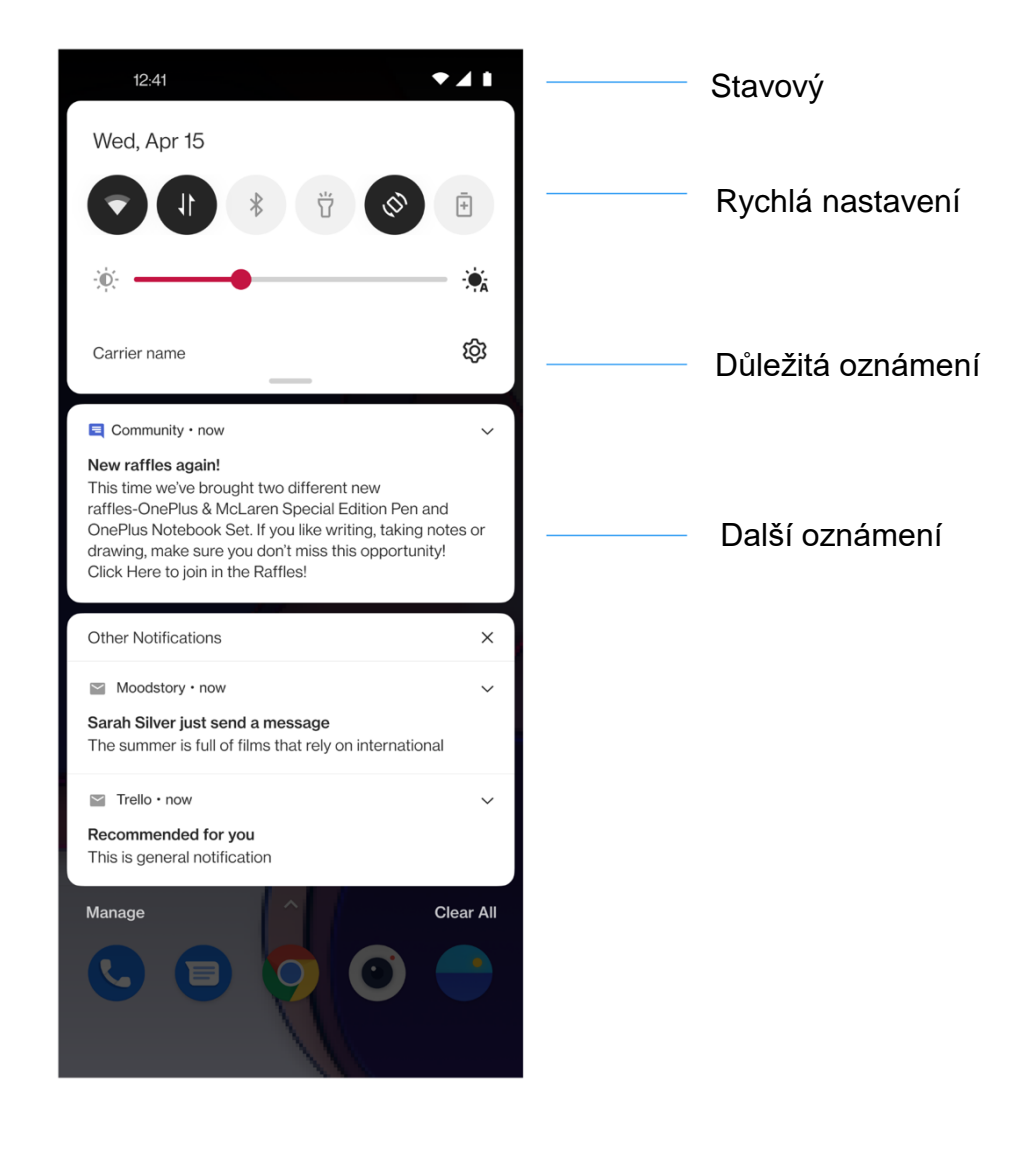

Po obdržení nového systémového oznámení nebo oznámení aplikace se na stavovém pruhu zobrazí odpovídající ikona. Stáhněte panel oznámení potažením prstem dolů z horní části stránky aplikace nebo z libovolného místa na domovské obrazovce.

- Oznámení můžete smazat potažením doprava (některá oznámení je třeba smazat zavřením příslušné aplikace).
- **Dlouhým stisknutím** oznámení otevřete nastavení oznámení pro danou aplikaci.

Existují dvě kategorie: "Důležité" a "Další". Můžete přesunout méně důležité oznámení do kategorie "**Další oznámení**" stisknutím oznámení a zvolením možnosti "Další".

### **Rychlá nastavení**

- Klepnutím na ikonu rychlého nastavení rychle zapnete/vypnete určité funkce.
- Stiskněte a podržte ikonu v nabídce Rychlá nastavení a otevřete odpovídající rozhraní nastavení.
- Potáhněte znovu dolů a zobrazte další tlačítka a nastavení jasu.

### **Stavové ikony**

Stavové ikony se zobrazí ve stavovém pruhu v horní části obrazovky. Ikony uvedené v tabulce níže jsou nejběžnější.

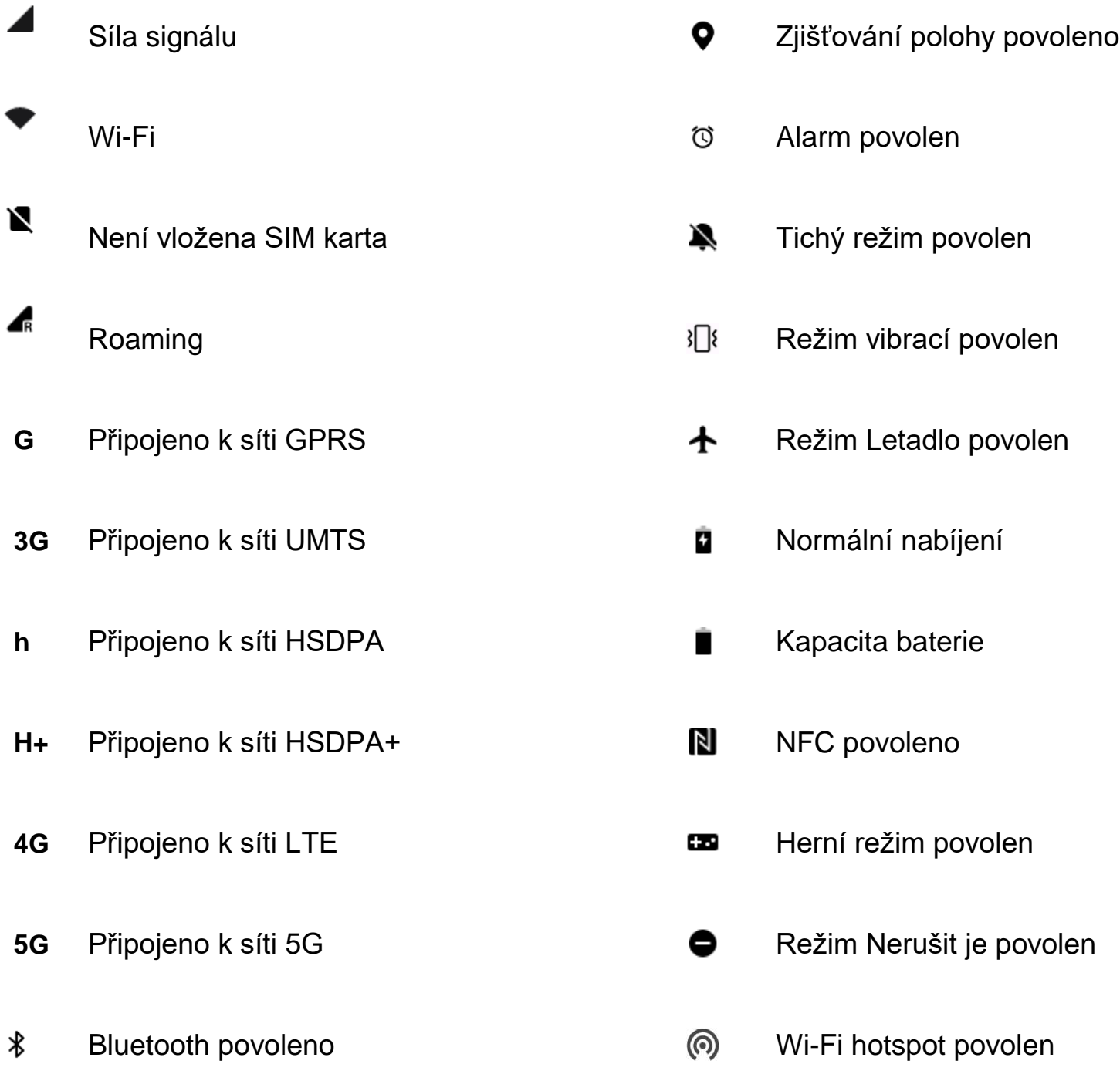

## <span id="page-20-0"></span>**Asistent Google**

\* Při prvním použití Asistenta Google se přihlaste ke svému účtu Google podle pokynů.

K aplikaci Asistent Google můžete rychle přistupovat buď stisknutím a podržením tlačítka Domů, potažením z rohu obrazovky telefonu nahoru (pokud jste povolili možnost "Navigační gesta"), nebo stisknutím tlačítka napájení, nebo jednoduše vyslovením hlasového příkazu "Ahoj, Google".

Aplikace Asistent Google nabízí následující možnosti:

- Rychlé telefonáty na cestách (například "Volej mámě")
- Odeslat textové zprávy (například "Pošli SMS Sáře, že jdu pozdě")
- Nastavit připomenutí (například "Připomeň mi, ať koupím dárek k narozeninám pro Honzu")
- Vyfotit selfie (například "Vyfotit selfie")
- Nastavit události kalendáře (například "Nastav událost kalendáře na zítřejší večeři s Karlem od 7 do 9")
- Přehrávat hudbu (například "Přehrávej jazzovou hudbu na YouTube")
- Přejít na místa (například "Naviguj mě domů")
- Informace o počasí (například "Potřebuji dnes deštník?")

## <span id="page-21-0"></span>**Nastavení**

Konfigurace sítě a účtu telefonu nebo nastavení

telefonu

## <span id="page-21-1"></span>**Mobilní síť**

Povolení nebo zakázání mobilních dat

Otevřete nabídku **Nastavení**> **Mobilní síť** a zapněte/vypněte **mobilní data**.

### **Obecná nastavení**

Pokud vložíte druhou SIM kartu, můžete při volání stále používat Internet.

### **Využití dat**

Můžete zkontrolovat statistiky využití mobilních dat a provozu sítě Wi-Fi.

### **Nastavení sítě**

Přejděte do nabídky Nastavení > Mobilní síť > Využití dat a zapněte a vypněte síť.

- **Přístup k síti:** Pokud používáte různé aplikace, můžete nastavit různé způsoby používání sítě, včetně možností Wi-Fi a mobilní data, Pouze Wi-Fi, Pouze mobilní data a Zakázat síť.
- **Úspora dat:** Pokud je tato možnost zapnuta, aplikace na pozadí nebudou moci používat mobilní data; aplikace spuštěné na popředí rozhodnou o tom, jaká opatření na úsporu dat použít. Dále nebude k dispozici sdílené připojení k síti (tethering) a ve stavovém pruhu se bude zobrazovat ikona úspory dat.

## <span id="page-22-0"></span>**Wi-Fi**

Připojte se k Internetu prostřednictvím Wi-Fi.

### **Připojení k Wi-Fi**

- 1. Otevřete nabídku **Nastavení**> **Wi-Fi** a klepněte na **Wi-Fi**.
- 2. Ze seznamu vyberte síť Wi-Fi.
- 3. Automaticky se připojíte k vybrané nešifrované Wi-Fi. Chcete-li se připojit k šifrované síti, zadejte heslo a klepněte na **PŘIPOJIT**.

\* Síť Wi-Fi můžete také přidat ručně výběrem možnosti **Přidat sítě**.

 **Asistent Wi-Fi:** Když je volba zapnutá, systém se bude chovat následujícím způsobem:

1. Automaticky se připojí k nejlepší Wi-Fi.

2. Automaticky přepne na mobilní síť, pokud je kvalita sítí Wi-Fi špatná.

- **Dvoukanálové zrychlení:** Když je tato možnost zapnutá, můžete současně používat síť Wi-Fi a mobilní data pro rychlejší používání Internetu.
- **Zrychlení přes duální Wi-Fi:** Připojení k internetu urychlíte připojením ke dvěma Wi-Fi současně.

### **Rozšířená nastavení**

Nastavení Wi-Fi

- Uložené sítě: Sítě, které byly úspěšně připojeny.
- Instalovat certifikáty: Procházet soubory v jiných aplikacích (nedávné soubory)
- Zobrazení stavu sítě Wi-Fi: Zapněte a vypněte popis šířky pásma, zobrazí se číslo. Úprava zobrazení stavu Wi-Fi nemá vliv na vlastní funkci Wi-Fi.
- Využití dat sítě Wi-Fi: Zde si můžete prohlédnout využití dat Wi-Fi, včetně celkového využití dat a využití dat různými aplikacemi.
- **Vyhledávání je vždy k dispozici:** Povolit vyhledávání sítí službami zjišťování polohy nebo jinými aplikacemi, i když je síť Wi-Fi vypnutá.
- **Passpoint**: Po zapnutí této funkce se vyhledají Wi-Fi sítě podporující protokoly Passpoint.
- **Wi-Fi Direct**

## <span id="page-24-0"></span>**Bluetooth**

Technologie Bluetooth umožňuje připojení k zařízením s podporou Bluetooth, jako jsou náhlavní soupravy a klávesnice.

 Přejděte do nabídky Nastavení > Bluetooth, ze seznamu dostupných zařízení vyberte zařízení, které chcete připojit, a pro dokončení párování zadejte kód párování.

\* Když je zařízení Bluetooth zapnuté, ale nelze jej najít, informujte se v příručce k zařízení a podle pokynů přepněte zařízení do režimu párování, abyste se mohli připojit.

#### **Rozšířená nastavení:**

Musíte zapnout možnost **Viditelné pro jiná zařízení**, aby ostatní mohli zařízení vyhledat a spárovat s vašimi zařízeními.

**Synchronizace hlasitosti médií:** Když je tato možnost zapnutá, hlasitost na zařízeních Bluetooth a telefonu bude synchronizována.

**Zobrazení standardu kodeku:** Zobrazení aktuálních standardů kodeku pro spárovaná zařízení.

## <span id="page-25-0"></span>**Připojení a sdílení**

Sdílení osobního hotspotu a zrcadlení obrazovky.

### **Režim letadlo**

Po přepnutí zařízení do režimu Letadlo nebudete moci volat, ale můžete číst, hrát hry, sledovat videa nebo používat jiné aplikace, které nevyžadují připojení k síti nebo telefon.

### **Osobní hotspot**

Sdílejte svoje mobilní data nebo připojení k Wi-Fi s dalšími zařízeními. Může dojít k nárůstu spotřeby mobilních dat i rychlejšímu vybíjení baterie.

\* K dispozici budou dva způsoby propojení osobních hotspotů:

1. QR kód: Přečtěte QR kód a připojte se k této síti Wi-Fi.

2. Heslo osobního hotspotu: Přejděte do nabídky Nastavení osobního hotspotu > Změnit jméno a heslo.

 **Nastavení osobního hotspotu:**Nastavte jméno a heslo osobního hotspotu.

\* Musíte zapnout možnost **Viditelné pro jiná zařízení**, aby bylo možné tento hotspot připojit ručně.

\* **Wi-Fi 6 hotspot:** Hotspot Wi-Fi 6 nabízí rychlejší připojení, ale starší zařízení nemusejí tento hotspot nabízet.

- **Správa připojení:** Lze nastavit maximální povolená připojení a omezení dat.
- **Automatické vypnutí osobního hotspotu při nečinnosti:**  nejsou-li žádná zařízení připojena po dobu 10 minut.

## <span id="page-26-0"></span>**Sdílené připojení přes USB**

Pokud chcete sdílet mobilní data nebo síť Wi-Fi svého zařízení s počítačem prostřednictvím USB, postupujte následujícím způsobem:

- 1. Připojte telefon k počítači pomocí kabelu USB
- 2. Zvolte metodu připojení USB jako **Propojení USB** v Ovládacím centru.

\* Některé počítače mohou vyžadovat samostatnou instalaci ovladače Android RNDIS.

## <span id="page-26-1"></span>**Sdílené připojení přes Bluetooth**

Pokud chcete sdílet mobilní data nebo síť Wi-Fi svého zařízení prostřednictvím jiných zařízení a sdíleným připojením Bluetooth, postupujte následujícím způsobem:

1. Přejděte do nabídky Nastavení > **Připojení a sdílení** > Povolit **Propojení Bluetooth**.

2. Spárujte a připojte telefon v rozhraní nastavení Bluetooth jiných zařízení.

## <span id="page-27-0"></span>**NFC**

Pokud je zapnuta funkce NFC, můžete si vyměňovat data s jiným zařízením, když se tato dvě zařízení dotýkají.

### **Platby přiložením telefonu**

### Otevřete nabídku **Nastavení**> **Připojení a sdílení > Zapnout NFC > Platby přiložením telefonu**

Po nastavení výchozí platební aplikace budete moci platit přiložením zadní strany telefonu k zařízení se symbolem NFC, např. platebnímu terminálu, turniketu v metru nebo terminálu v dopravním prostředku.

\*Před použitím aplikace Platby přiložením telefonu musíte nastavit výchozí platební aplikaci, otevřít platební službu v aplikaci a nastavit funkci Platby přiložením telefonu pomocí následujících možností nastavení:

- **Výchozí nastavení platby:** Klepnutím na platební terminál vyberte aplikaci, například Google Pay, kterou chcete použít při platbě.
- **Použít výchozí:** Můžete nastavit možnost **Vždy** a **S výjimkou případů, kdy je otevřena jiná platební aplikace.**

## <span id="page-28-0"></span>**Zrcadlení obrazovky**

Zkontrolujte, zda jsou váš telefon a zobrazovací zařízení připojeny do stejné sítě nebo zda je na zobrazovacím zařízení zapnuta funkce bezdrátového zobrazení. Chcete-li streamovat obrazovku telefonu na zobrazovací zařízení, spárujte s ním svůj telefon.

Před použitím funkce Miracast zkontrolujte, zda jsou váš televizor, projektor, obrazovka a další zobrazovací zařízení kompatibilní s funkcí Miracast a zda je funkce zařízení zapnutá.

Pokyny:

- 1. Přejděte do nabídky **Nastavení**> **Připojení a sdílení** > **Zrcadlení obrazovky**
- 2. Klepněte na tlačítko nabídky **Zrcadlení obrazovky.**
- 3. Vyberte zobrazovací zařízení, které je třeba promítat, a počkejte, až se obrazovka telefonu promítne na zobrazovací zařízení.

## <span id="page-28-1"></span>**Tisk**

Pomocí služby Tisk můžete tisknout dokumenty, obrázky, e-maily a webové stránky. Když vyberete soubor ke sdílení, zobrazí se volba služby Tisk.

Pokud je zapnuta možnost **Výchozí služba tisku** a **Rychlé připojení zařízení**, zařízení bude rychle vyhledávat tiskárny v okolí; můžete si vybrat a připojit se k tiskárně pro tiskové služby.

\*Přidat tiskovou službu: Přidat novou tiskovou službu pro tisk.

## <span id="page-29-0"></span>**VPN**

Přejděte do Nastavení > Připojení a sdílení > VPN. Poté klikněte na symbol "+", po zadání názvu VPN, typu, adresy serveru a dalších informací přidejte VPN.

## <span id="page-29-1"></span>**Soukromá DNS**

Soukromá DNS je mechanismus šifrovaného přenosu. Po připojení pomáhá zvyšovat zabezpečení sítě. Může ale rovněž způsobit latenci sítě a selhání připojení. Po výběru možnosti "Stanovená soukromá DNS" věnujte pozornost připojení k síti.

## <span id="page-29-2"></span>**Android Auto**

Toto umožňuje používat aplikace na obrazovce ve vozidle.

## <span id="page-29-3"></span>**Přizpůsobení**

Přejděte do nabídky **Nastavení**> **Přizpůsobení** a přizpůsobte si telefon.

Zde můžete změnit tapety, styly hodin, animaci otisků prstů, styly ikon, barvy, velikost písma a zobrazení, seznam oznámení a světlo Horizon Light.

- **Tapety:** Jako tapetu můžete použít tapetu od společnosti OnePlus nebo vlastní fotografii.
- **Vždy na displeji:** Včetně **Možností zobrazení** a **Nastavení**  zobrazení, pomocí kterých můžete svůj telefon přizpůsobit.

#### <span id="page-30-0"></span>**Nastavení zobrazení**

Můžete nastavit, **CO SE ZOBRAZÍ:**

- $\triangleright$  Kontextové informace.
- $\triangleright$  Zobrazit ikonu otisku prstu.
- Zpráva na displeji.
- > Nová oznámení.
- **Motivy:** Máte možnost používat různé atraktivní motivy.
- **Animace otisku prstu:** Můžete vybrat sedm různých efektů animace otisku prstu.
- **Styly ikon:** Přizpůsobte si tvar stavové ikony k dispozici jsou dvě možnosti: Hmota nebo Kamínek.
- **Barvy**: Pro změnu barvy zvýraznění klikněte na požadovanou barvu a uložte.

 **Písmo a velikost zobrazení:** K dispozici jsou 3 druhy písma, Roboto, OnePlus Sans™ a další.

\* Zvolíte-li typ Sans, po použití automatického přizpůsobení systém automaticky poskytuje nejlepší efekty zobrazování písma na základě konkrétního scénáře. Upravit je možné i **Velikost písma** .

- **Rychlá nastavení (Seznam oznámení):** Přizpůsobte si formát stavových oznámení – k dispozici jsou čtyři možnosti: kulatý, hranatý, slzy a obdélník se zaoblenými rohy.
- **Horizon Light:** K dispozici jsou 3 druhy barev (modrá, červená a zlatá).

## <span id="page-31-0"></span>**Domovská obrazovka a zámek obrazovky**

Režim domovské obrazovky: Režim seznamu (Standardní režim, Režim seznamu)

Rozvržení domovské obrazovky: Můžete volit z různých rozvržení dle vlastního vkusu.

Zamknout domovskou obrazovku: Rozvržení domovské obrazovky je uzamčeno a nelze jej změnit.

Gesto pro stáhnutí ikon dolů: Otevírejte aplikace na domovské obrazovce jednou rukou.

Uzamknout poklepáním: Obrazovku uzamknete poklepáním na prázdné místo na domovské obrazovce.

Potáhnutí dolů na domovské obrazovce: Seznam oznámení.

Rychlost animace aplikací: Upravte rychlost animace při spouštění a zavírání aplikací. Střední.

Přidávat aplikace na domovskou obrazovku: Nově stažené aplikace se budou přidávat na domovskou obrazovku.

#### **ZAMKNOUT OBRAZOVKU:**

Zvednutím probudit

Poklepáním probudit nebo vypnout obrazovku

### **NEDÁVNÁ ÚLOHA:**

Správce nedávných úloh

## <span id="page-32-0"></span>**Displej a jas**

Jsou k dispozici dva režimy, včetně **Světlého** a **Tmavého**.

Při volbě **Přepnout automaticky** bude po západu slunce původní světlý režim nahrazen režimem tmavým.

### **Nastavení tmavého režimu:**

Přejděte do Nastavení > Zobrazení a jas > Tmavý > **Nastavení tmavého režimu**.

Existují tři různé styly, včetně vylepšených, středních a jemných.

Zde můžete provádět vlastní úpravy, například upravovat tapety nebo ikony do tmavého režimu nebo nikoliv.

- **Automatický jas:** Při zapnutí této volby telefon optimalizuje nastavení jasu obrazovky podle okolních světelných podmínek. Můžete také ručně nastavit posuvník níže a nastavit tak své předvolby.
- **Ochrana zraku:** Můžete nastavit barevný efekt a černobílý efekt tak, aby lépe vyhovovaly scénáři čtení. Černobílý efekt je čistě pro slova a barevný je pro pohodlné čtení barev.

Při zapnuté funkci Ochrana zraku nelze **barevnou teplotu obrazovky** upravovat.

**\*Plánovat čas:** Můžete si také nastavit čas zahájení a ukončení režimu ochrany zraku podle svých vlastních návyků.

- **Automatické otáčení:** Při zapnutí této volby se bude displej telefonu automaticky otáčet společně s otáčením telefonu.
- **Automatické vypínání obrazovky:** Zde můžete zvolit dobu, po kterou bude obrazovka automaticky vypnuta.
- **Barevná teplota obrazovky:** Existují tři různé režimy teploty, včetně režimu chladných, výchozích a teplých barev.
- **Režim barev obrazovky:** K dispozici jsou čtyři různé režimy.
	- 1. Režim Vivid: Režim P3 pro živější barvy.
	- 2. Režim Natural: Jemnější podání barev.
	- 3. Režim Pro
- a) Kino: Použijte režim zobrazení P3 pro širší barevný rozsah a věrnější podání barev.
- b) Brilantní: Vylepšené zobrazení barev.

#### **Modul vylepšování videa:**

- **Zlepšení barvy videa:** Technologie SDR-to-HDR rozšiřuje barevnou škálu ve prospěch co nejlepšího vizuálního vjemu. Tato funkce zvyšuje spotřebu energie.
- Zostření video obrazu
- Režim Jasné HDR video: Zvyšuje jas obrazovky při přehrávání HDR videí. Telefon bude mít vyšší spotřebu energie a může docházet k jeho zahřívání.
- Další: **Rozlišení obrazovky** (Automatický výběr/FHD+/QHD+), **Obnovovací frekvence obrazovky** (Standardní 60 / Vysoká 120 Hz), **Zobrazení obrazovky**  (Aplikace zobrazuje přední fotoaparát / Aplikace zobrazuje na celou obrazovku).

### <span id="page-34-0"></span>**Zvuk a vibrace**

Otevřete nabídku **Nastavení**> **Zvuk a vibrace** a změňte nastavení zvuku na svém zařízení.

**Živé titulky:** Automaticky generovat titulky k řeči.

### **Nerušit:**

Pokud je režim Nerušit zapnutý, telefon nebude zobrazovat nová ani stávající oznámení, ani nebude vydávat zvuk či vibrace. Upozornění se nezobrazí, když potáhnete dolů z horní části obrazovky.

Uvědomte si, že se i nadále budou zobrazovat kritická oznámení o aktivitě a stavu telefonu. Můžete udělit níže uvedenou výjimku.

- **Plán:** Nastavte dobu trvání možnosti **Nerušit** nebo nastavte čas pro automatické zapínání a vypínání.
- Nastavení**Výjimky:** Zvolte zvláštní nastavení pro oznámení, zprávy, hovory, vyzvánění pro opakované hovory a ztišení médií, když je zapnuta možnost Nerušit.

### **Hlasitost**

- **Média:** Nastavte posuvník na hlasitost požadovanou pro přehrávání hudby, videa a dalších médií.
- **Vyzváněcí tón:** Nastavte posuvník na hlasitost vyzvánění pro telefonní hovory a další oznámení.
- **Oznámení:** Nastavte posuvník na hlasitost oznámení pro telefonní hovory a další oznámení médií.
- **Alarm:** Nastavte posuvník na hlasitost vyzváněcího tónu pro alarmy.

**Hlasitost médií ztlumena:** Hlasitost médií se ztlumí současně se zařízením; nastavení můžete ručně upravit.

### **Vyzvánění**
Nastavte vyzvánění a vibrace pro příchozí hovory.

### **Zvuk oznámení**

- **Zvuk oznámení:** Nastavte melodie z tónu a melodie upozornění pro jiná oznámení.
	- Melodie z tónů

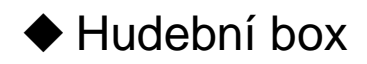

- ◆ Elektronická
- $\triangle$  Harfa

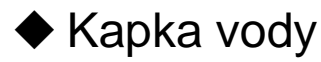

#### VIBRACE

- Vibrace při zvonění (zapnuto/vypnuto)
- Intenzita vibrací: Pro vyzváněcí tóny, oznámení a dotyky na obrazovku.

### **Haptika a dotyk**

 Vibrace při dotyku: Používat hmatovou odezvu při dotyku, potáhnutí prstem apod.

Intenzita hmatové odezvy

Odezva při dotyku: Ostrá/Jemná

ZVUKY

- **Další zvuky a haptika:** Zde můžete vypnout systémové zvuky.
- Tón číselníku
- Zvuk zámku obrazovky
- Zvuk snímku obrazovky
- $\triangleright$  Zvuk animace otisku prstu
- Zvuky dotyků

## **Rozšířená nastavení:**

- Funkce tlačítka hlasitosti: **Zvuk a vibrace > Rozšířená nastavení > Funkce tlačítka hlasitosti.** Stiskem tlačítka pro úpravu hlasitosti se příslušným způsobem změní vybraná volba. Můžete si podle potřeby zvolit **hlasitost médií**nebo **hlasitost vyzvánění**.
- Výchozí rekordér: Automatický výběr/Externí.

# **Oznámení a stavový pruh**

Pokud chcete dostávat příslušná systémová oznámení, můžete otevřít možnost "Zobrazit využití dat v seznamu Oznámení" a "Přetažením dolů na zámku obrazovky získat přístup k seznamu oznámení".

# **Spravovat oznámení**

#### **Oznámení na zamykací obrazovce:**

1. Zobrazit konverzace, výchozí a tiché.

2. Nezobrazovat žádná oznámení.

**Oznámení aplikace:** Oznámení od přijímajících aplikací můžete zapnout nebo vypnout.

## **Stavový pruh**

Můžete nastavit styl baterie a čas, povolit/zakázat zobrazení **procenta baterie**, zobrazit **Rychlost sítě v reálném čase**, čas a spravovat ikony ve stavovém pruhu.

- **Ikony oznámení:** Stav ikon oznámení můžete změnit –"Ikona", "Zobrazit pouze důležité ikony oznámení", "Počet oznámení" a "Nezobrazovať".
- **Stavový pruh:** Stavové ikony se zobrazují ve stavovém pruhu nahoře na obrazovce. Ikony uvedené v tabulce níže jsou nejběžnější.
- Rychlost sítě v reálném čase.
- $\triangleright$  NFC
- **≻ Hlas HD**
- Vyzvánění
- $\triangleright$  Budík
- VoWiFi
- Nerušit
- $\triangleright$  VPN
- **▶ Bluetooth**
- $\triangleright$  Sluchátka
- Úspora dat
- Pracovní profil
- Režim vysokého výkonu

# **Heslo a zabezpečení**

Prostřednictvím nabídky **Nastavení**> **Heslo a biometrie** můžete nastavit otisky prstů, tváře a hesla k vašemu telefonu.

### **Nastavte heslo zámku obrazovky**

Pokud heslo zámku obrazovky zapomenete, nebude možné jej obnovit, a tak nebudete moci telefon odemknout ani si zobrazit data na něm uložená.

Zadejte heslo zámku obrazovky sestávající ze 6 číslic.

### **Nastavit heslo na ochranu soukromí**

U funkcí, jako je Zámek aplikace, bude pro ověření použito heslo na ochranu soukromí.

 **Použijte jiný typ hesla:** Heslo zámku obrazovky můžete nastavit různými způsoby, včetně vzoru, čtyřčíselného hesla, 4-16číselného hesla a hesla se 4-16 alfanumerickými znaky.

### **Otisk prstu:**

Pomocí funkce **Otisk prstu** můžete přidávat nebo mazat otisky prstů a nastavovat předvolby otisků prstů.

 **Přidat otisk prstu:** Podle pokynů na obrazovce přidejte otisk prstu.

Po výměně ochranné fólie znovu přidejte otisk prstu.

- Najednou přidávejte pouze jednu informaci o otiscích prstů.
- Přitiskněte prst pevně na obrazovce telefonu, abyste zajistili úplné přidání dat o otisku prstu.
- **Efekt animace otisku prstu:** Nastavit efekt animace. Můžete si vybrat jeden ze sedmi níže uvedených formátů: (lze upravit v nabídce Přizpůsobení)
	- Energie
	- Vesmír
	- Vlnění
	- Proužek
	- Žádný
	- Ohňostroje
	- Magie

**\***Kromě odemykání telefonu můžete pomocí otisku prstu autorizovat nákupy a přistupovat k aplikacím.

### **Přidat tvář**

Můžete přidávat nebo mazat data tváří a nastavovat předvolby odemykání pomocí tváře pomocí **Odemykání pomocí tváře**.

 **Přidat údaje o tváři:** Podle pokynů na obrazovce přidejte své údaje o tváři.

\*Učiňte tak v prostředí s jasným světlem a ujistěte se, že pro dosažení nejlepších výsledků máte k telefonu natočenou tvář.

- **Odemykání pomocí tváře:** Povolením této možnosti odemknete telefon tváří na zámku obrazovky.
- **Automatické odemknutí po zapnutí obrazovky:** Zapnutím této funkce odemknete telefon tváří, jakmile se obrazovka zapne, aniž byste museli nejprve přejíždět prstem.
- **Pomocné osvětlení při odemykání pomocí tváře:**V situaci, kdy fotoaparát nerozpozná vaši tvář, rozsvítí se obrazovka, aby vás fotoaparát lépe rozpoznal.

# **Soukromí**

### **Správce oprávnění**

Nastavte oprávnění aplikace pro používání mikrofonu, fotoaparátu, kontaktů, kalendáře a dalších funkcí.

### **Ochrana soukromí**

- **Zámek aplikací:** Aplikace, které chcete uzamknout, můžete přidat pomocí hesla.
- **Skrýt aplikace:** Otevřete nabídku "Nastavení > Soukromí > Skrýt aplikace" a klepněte na "Nastavit". Následně ověřte svoji identitu a nastavte heslo na ochranu soukromí a přístupový kód pro přístup ke skrytým aplikacím.
- **Soukromý sejf:** Potřebuje shromažďovat vaše informace a získat následující oprávnění: přistupovat k síti a číst, zapisovat nebo mazat data v úložišti. Podrobnosti naleznete na stránce Prohlášení o ochraně soukromí.

## **Zobrazit hesla**

Tuto možnost povolte, chcete-li zobrazit znaky během psaní textu a poté je převést na šifrovanou hvězdičku "\*".

### **Programy zlepšování zážitku**

**Oznámení OnePlus:** Dostávejte oficiální novinky OnePlus, informace o produktech, dotazníky a doporučení či kupóny.

**Program uživatelského rozhraní:** Povolte OnePlus anonymně analyzovat obecné statistické údaje o používání telefonu za účelem vylepšování návrhu produktu a uživatelského rozhraní.

**Program vylepšování stability systému:** Umožněte zařízení OnePlus anonymní přístup k systémovým protokolům. V případě chyby povolte odeslat chybovou zprávu s protokoly, která se použije pouze k analýze systémových chyb a zvyšování stability.

**Servisní zprávy OnePlus:** Povolte OnePlus doručovat cloudové zprávy s výzvami, a nabízet tak optimalizované prostředí produktu.

### **Rozšířené**

**Služby přizpůsobení zařízení:** Dostávejte návrhy na základě osob, s nimiž jste v kontaktu, resp. podle používaných aplikací a obsahu.

**Služba automatického vyplňování Google:** Uložená hesla, kreditní karty, adresy.

**Ovládání aktivity:** Vyberte aktivity a informace, které chcete společnosti Google povolit ukládat.

**Reklamy:** Reklamní ID a přizpůsobení.

**Použití a diagnostika:** Sdílejte data, která pomohou vylepšit systém Android.

### **Upozorni mne, když aplikace čtou ze schránky**

Mají-li aplikace oprávnění ke čtení z vaší schránky, nelze vyloučit riziko úniku soukromých dat. (Upozorni mne, když aplikace čtou ze schránky: zapnuto/vypnuto)

# **Bezpečnost a stav nouze**

## **SOS v tísni**

- **Upravit nouzové informace a kontakty:** Přidejte své zdravotní informace a nouzové kontakty, a usnadněte tak práci členům integrovaného záchranného systému.
- **Tlačítko napájení pro rychlé tísňové akce:** Nastavení předvoleb aktivace tísňové akce tlačítkem napájení.
- **Upřednostňovaná akce v případě nouze:** Nastavte předvolby pro akci v nouzi, jako např. volat místní tísňovou linku nebo sdílet polohu s nouzovými kontakty.

### **Služby Google Play**

Pravidelně kontrolují škodlivé chování aplikací a zařízení. Budete informováni o všech zjištěných bezpečnostních rizicích.

Služba určování polohy v nouzi: Odesílá informace o poloze v případě nouze

Bezdrátové tísňové výstrahy: Můžete povolit výstrahy vč. Voleb výstrah a Předvoleb výstrah.

Historie tísňových výstrah

## **Najdi moje zařízení**

Funkce **Najdi moje zařízení** vám pomůže vzdáleně vyhledat vaše zařízení a v případě jeho ztráty uchová data v bezpečí.

Způsoby nalezení zařízení Android

- Aplikace Najdi moje zařízení: Získejte v obchodu Google Play.
- Web Najdi moje zařízení: Otevřete webový portál (web: Navštivte android.com/find.)

Poznámka: Aplikace Najdi moje zařízení vám pomůže najít toto zařízení na dálku. Pokud toto zařízení ztratíte, pomůže vám to také uchovat vaše data v bezpečí.

Aktualizace systému Google Play: zkontrolujte, zda je třeba zařízení aktualizovat.

### **Chytré zamykání**

Ponechte telefon odemčený, když je na bezpečném místě, jako je vaše kapsa nebo důvěryhodná místa. Své předvolby můžete přizpůsobit pomocí funkce **Chytré zamykání.**

### **Aplikace pro správu zařízení**

 Najdi moje zařízení: Povolení vyhledání zařízení nebo uzamčení či vymazání dat na ztraceném zařízení.

## **Připínání obrazovky**

Připínání obrazovky umožňuje ponechat aktuální aplikaci zobrazenou, dokud ji neodepnete. Po připnutí aplikace může tato aplikace otevřít další aplikace a mohou být přístupné osobní údaje.

K používání této funkce:

- 1. Zapněte Připínání obrazovky.
- 2. Otevřete aplikaci, kterou chcete použít, a potom klepnutím na tlačítko Nedávné dole na obrazovce otevřete obrazovku Nedávné.
- 3. V pravém horním rohu obrazovky aplikace klepněte na tlačítko Nabídka a potom na Připnout.

Poznámka: Připínání obrazovky má vliv např. na příchozí hovory a budíky.

# **Baterie**

Chcete-li zobrazit podrobnosti o baterii a nastavit příslušné předvolby, otevřete nabídku **Nastavení**> **Baterie**.

**Úspora energie:** Optimalizujte životnost baterie vypnutím některých aplikací.

**Úsporný režim:** Povolte pro prodloužení životnosti baterie. Šetřič baterie vypne některé funkce zařízení a omezí chod aplikací.

Můžete jej zapnout ručně nebo zvolit možnost Vypnout po úplném nabití.

### **Aplikace pro správu baterie:**

- 1. Povolit aktivitu na popředí: Tuto funkci můžete vypnout v zájmu úspory baterie. Tato aplikace však nemusí fungovat správně a její oznámení se mohou zpožďovat.
- 2. Povolit všechny aktivity na pozadí: V případě zapnutí nebudou u této aplikace omezeny žádné aktivity na pozadí. Může se tak urychlit vybíjení baterie.

**Využití baterie telefonu:** Zobrazte podrobnosti o používání baterie od úplného nabití a seznam procesů, které používají nejvíce baterii.

### **Rozšířená nastavení:**

**Režim vysokého výkonu:** Systém bude neustále v režimu vysokého výkonu, ale zvýší se spotřeba energie.

**Optimalizujte používání baterie:** Automaticky optimalizujte aplikace, které vybíjejí baterii na pozadí.

**Optimalizace pohotovostního režimu spánku:** Během vašeho spánku má telefon menší spotřebu a potlačuje oznámení.

**Optimalizace nočního nabíjení:** Váš telefon se učí z vašich zvyklostí při nabíjení a ve snaze zamezit stárnutí baterie dokáže v noci regulovat rychlost nabíjení tak, aby nedocházelo k přebíjení.

**Nastavení bezdrátového nabíjení:** Tiché nabíjení, Vždy, Ulehnutí ke spánku, Vlastní.

**Nabíjecí stanice v okolí:** Dostávat upozornění, je-li někde v okolí nabíjecí stanice.

# **Aplikace**

Prostřednictvím nabídky **Nastavení**> **Aplikace** můžete spravovat aplikace na svém zařízení, měnit jejich nastavení, zobrazovat informace o aplikacích, nastavovat oznámení nebo oprávnění a další.

**Správa aplikací:** Zde jsou uvedeny aplikace nainstalované na vašem telefonu.

## **Výchozí aplikace**

Nastavte výchozí aplikace pro domovskou obrazovku, prohlížeč, telefon, SMS, galerii, poštu a další.

### **Zakázané aplikace:** Google TV

### **Automaticky spouštěné aplikace**

Pokud je toto tlačítko vypnuto, níže uvedená nastavení spoří energii. Zapnutím tohoto tlačítka zajistí následující nastavení, že vám budou zprávy i nadále doručovány normálně

### **Zobrazovat přes ostatní aplikace**

Chcete-li zobrazit a nakonfigurovat podporované aplikace, otevřete nabídku **Nastavení**> **Aplikace** > **Zobrazovat přes ostatní aplikace**. Když otevřete zadanou aplikaci v nabídce **Zobrazovat přes ostatní aplikace**, aplikace vytvoří okno s obrazem v obraze, když aplikaci otevřete nebo ji opustíte (například pokračujete v přehrávání videa), které se zobrazí nad ostatními aplikacemi, které právě používáte.

\* Tuto funkci musí podporovat samotná aplikace.

## **Přístup ke speciálním aplikacím**

Můžete nastavit speciální přístup k aplikacím, jako je úprava systémových nastavení, přístup k oznámení, přístup k informacím o využití, přístup ke všem souborům, ovládání sítě Wi-Fi.

### **Klonovač aplikací**

Vytvořte novou kopii aplikace pro přihlášení k různým účtům.

Přejděte do nabídky **Nastavení**> Správa aplikací > **Klonovač aplikací**. Seznam zobrazí aplikace, které podporují Klonovač aplikací. Klepnutím na aplikaci otevřete Klonovač aplikací.

# **Informace o poloze**

Povolením této možnosti povolíte aplikacím používat informace o poloze.

 **Vyhledávání sítě Wi-Fi a Bluetooth:** Umožněte aplikacím a službám kdykoliv vyhledávat sítě Wi-Fi a zařízení v okolí.

\*Poloha může používat zdroje, jako je GPS, sítě Wi-Fi, mobilní sítě a snímače, které pomáhají odhadnout polohu vašeho zařízení. Společnost Google může shromažďovat anonymizované údaje o poloze za účelem zlepšení přesnosti polohy a služeb založených na poloze.

# **Digitální pohodlí a rodičovský dohled**

## **Vaše nástroje pro digitální rovnováhu**

**Dnes:** Zobrazit dnešní časy probuzení na obrazovce.

**Odemknutí:** Zobrazit dnešní časy odemknutí zařízení.

**Oznámení:** Zobrazit časy přijetí dnešních oznámení.

## **Způsoby odpojení:**

 **Řídicí panel:** Správa řídicího panelu podle času na obrazovce, přijatých oznámení a časů otevřených aplikací. Kliknutím na ikony napravo od názvu aplikace nastavíte časovač aplikace. Jakmile čas uplyne, aplikace bude po zbytek dne pozastavena. Zobrazí se rozevírací okno "Aplikace pozastavena, časovač aplikace uplynul". Zítra začne odpočítávat znovu." Časovač můžete smazat kliknutím na tlačítko "NASTAVENÍ" v rozevíracím okně.

- **Režim večerky:** Použijte **Režim večerky** pro odpojení od telefonu a zabránění přerušování spánku. Po spuštění funkce Stupně šedé odstraní barvu obrazovky a funkce Nerušit ztlumí zvuk, abyste nebyli probuzeni hovory nebo oznámeními. Po skončení se telefon vrátí do obvyklého nastavení.
- **Režim soustředění: Pokud potřebujete čas na soustředění,** pozastavte rozptylující aplikace.

### **Omezit rušení:**

- **Spravovat oznámení:** Zakázat nebo povolit oznámení aplikací.
- **Nerušit:** Nastavení viz část [Nerušit.](applewebdata://9126393E-B3E8-4C92-B5D4-FB15A90BD88A/#_Do_Not_Disturb_1)
- **Včasné upozornění:** Pokud při chůzi používáte telefon, získejte včasné upozornění, abyste se zaměřili na to, co je kolem vás. Používejte opatrně. Funkce Včasné upozornění nenahrazuje vaši skutečnou pozornost.
	- Oprávnění: Fyzická aktivita a poloha (volitelné)
- **Zobrazit ikonu v seznamu aplikací (zapnout/vypnout)**
- **Rodičovská kontrola:** Přidejte omezení obsahu a nastavte další omezení, která dětem pomohou správně vyvažovat čas strávený na obrazovce.

# **Systémová nastavení**

## **Navigace systémem**

Zařízení podporuje dva typy navigace

Otevřete nabídku **Nastavení**> **Systémová nastavení**> **Navigace systémem** a zvolte **Gesta** nebo **Tlačítka.**

### **Jazyk**

Nastavte jazyk systému a metodu zadávání.

**Jazyky:** Nastavte jazyk systému.

- Klepněte na možnost **Přidat jazyk** a přidejte jazyk.
- Stisknutím a přetažením vybraného jazyka do horní části seznamu nastavte jazyk pro systémovou komunikaci.

### **Klávesnice a způsob zadávání**

Zde můžete nastavit upřednostňovanou klávesnici.

- Gboard: vícejazyčné psaní
- **Zadávání hlasem Google:** Povolte tuto funkci, abyste mohli zadávat text hlasem. Jazyk můžete nastavit pomocí následující cesty:

Přejděte do nabídky Klávesnice a způsob zadávání > Zadávání hlasem Google > Jazyky.

Poznámka: Můžete volit mezi klávesnicí **Gboard** a **hlasovým zadáváním textu Google.**

Nastavení klávesnice:

- Umístění klávesnice (výchozí/skrýt)
- Zamezení nechtěnému dotyku: Potáhnutí po levém nebo pravém okraji klávesnice nezpůsobí návrat na předchozí stránku.

Asistence vstupu

- Služba automatického vyplňování: Povolením této možnosti automaticky vyplníte uložená data při procházení webu nebo při zadávání hesla k účtu či v jiných případech. Tato funkce bude vyžadovat instalaci dalších aplikací.
- Osobní slovník

### **Datum a čas**

Nastavit datum a čas systému.

- **Časové pásmo:** Nastavte časové pásmo systému ručně.
- **Použít 24hodinový formát:** Povolte tuto možnost, aby byl systémový čas v 24hodinovém formátu, nebo ji zakažte pro použití 12hodinového formátu.
- **Nastavit automaticky**

### **Usnadnění přístupu**

Usnadnění přístupu je optimalizováno pro provozní zkušenosti zrakově postižených uživatelů tak, aby zrakově postižení uživatelé mohli telefon bezproblémově používat.

#### Otevřete nabídku "Nastavení" > "Usnadnění přístupu"

#### **Obecné**

Nástroje pro usnadnění:

- Ukončit hovory stisknutím tlačítka napájení
- Nabídka Usnadnění přístupu: Často používané funkce se zobrazují ve velké nabídce.
- Tlačítko Usnadnění přístupu: K funkcím usnadnění přístupu je rychlý přístup z libovolné obrazovky.
- Zkratka ze zámku obrazovky: Zkratky funkcí pro usnadnění přístupu jsou snadno dostupné ze zámku obrazovky.

#### **Zrak**

● TalkBack

Když je funkce TalkBack zapnutá, poskytne vám hlasovou zpětnou vazbu, abyste se během používání zařízení nemuseli dívat na obrazovku. Tato funkce je velmi užitečná pro nevidomé a osoby se sníženými zrakovými schopnostmi.

● Vybrat a poslechnout

Když je povolena možnost Vybrat a poslechnout, můžete kliknout na určité položky na obrazovce a systém je bude číst nahlas.

• Nastavení pro převod textu na řeč (TTS)

Převod textu na řeč můžete přizpůsobit řeči.

Můžete si také vybrat jazyk (dočasně podpora pro čínštinu a angličtinu), rychlost a výšku tónu podle vašich zvyklostí.

Zvětšení: Čitelnost obsahu zlepšíte rychlým zvětšením obrazovky.

Další funkce: Korelace barev, text s vysokým kontrastem, odstranění animací a převrácení barev.

#### **Sluch**

- **Živé titulky:** Automaticky titulkovat média
- Předvolby titulků

Funkce Živé titulky rozpoznává řeč v médiích a automaticky generuje titulky.

● Zesilovač zvuku

Zesilovač zvuku podporuje rychlé zapnutí následujícími dvěma způsoby:

1. Funkci vylepšování zvuku povolíte potáhnutím 2 prsty nahoru z dolní části obrazovky;

2. Funkci vylepšování zvuku aktivujete tak, že stisknete a na 3 sekundy přidržíte obě tlačítka hlasitosti.

Poznámka: K filtrování okolního šumu, zesilování nezřetelných zvuků a zjemnění příliš hlasitých zvuků používejte zesilovač zvuku na telefonu. Zesilovač zvuku funguje pouze s drátovými sluchátky.

#### Monofonní zvuk

Sloučí kanály při přehrávání zvuku.

Naslouchadla

Chcete-li naslouchadla spárovat, vyhledejte a klepněte na zařízení na další obrazovce. Ujistěte se, že vaše naslouchadla jsou v režimu párování.

### **Interakce**

- Prodleva stisknutí a podržení (krátké / střední / dlouhé)
- Čas na akci: Zvolte, jak dlouho se mají zobrazovat zprávy, které vás vyzývají k provedení nějaké akce, ale jsou vidět pouze dočasně.
- Vibrace a intenzita hmatové odezvy: Vibrace při vyzvánění, vibrace při oznámení, zpětná vazba dotykového ovládání.
- Usnadnění pomocí přepínačů: umožňuje osobám se zhoršenou motorikou ovládat telefon či tablet pomocí jednoho či několika přepínačů. Přepínače lze používat k výběru položek, posouvání obrazovky, zadávání textu a dalším činnostem.
- Velký ukazatel myši (zapnuto/vypnuto)
- Kliknout při zastavení ukazatele: Pokud je připojena myš, můžete nastavit její kurzor tak, aby automaticky klikl poté, co se na nějakou dobu přestane pohybovat.

## **Nástroje pro usnadnění**

#### **Tlačítko napájení**

Dvakrát stiskněte tlačítko napájení

Nastavte, zda se fotoaparát zapne dvojím stisknutím tlačítka napájení.

Stiskněte a podržte tlačítko napájení

- Stisknutím a podržením tlačítka napájení zařízení zapněte, když je vypnuté.
- Stiskněte a podržte tlačítko napájení pro zapnutí Hlasového asistenta, když je zařízení zapnuté; toto může být také změněno na "Menu napájení".

## **Snímek obrazovky**

Původní snímek můžete po úpravách smazat (vypnout nebo zapnout tuto možnost). Zde můžete vypnout zvuk snímku obrazovky a změnit polohu okna náhledu.

Snímek obrazovky obdržíte třemi způsoby.

- **Potáhnutí dolů 3 prsty**
- **Dotknout se 3 prsty a přidržet:** Stisknutím a podržením třemi prsty a následným potažením na obrazovce vyberte oblast, kterou chcete zachytit.
- **Tlačítka:** Současně stiskněte tlačítko napájení a tlačítko snížení hlasitosti.
- **Výukový kurz**
- **Po úpravách smazat původní obrázek**
- **Zvuk snímku obrazovky (zapnuto/vypnuto)**
- **Náhled umístění okna:** vlevo a vpravo

### **Záznam obrazovky**

Záznam systémových zvuků pořizujte při maximální hlasitosti.

Zaznamenat zvuk mikrofonu.

# **Polička**

Poličku spusťte z pravého horního rohu: "Nastavení > **Systémová nastavení > Nástroje pro usnadnění".** Otevřete Poličku potáhnutím dolů z pravého horního rohu. Prostřednictvím poličky je k dispozici aplikace OnePlus Scout, jakož i datové karty produktů IoT (hodinky a sluchátka).

### **Work-Life Balance**

Možnost přizpůsobovat nastavení nebo zapínat režim Práce a režim Život prostřednictvím rychlých nastavení. Můžete vybrat polohu/název Wi-Fi/časování pro potvrzení podmínek automatické aktivace, nastavit si, od kterých aplikací chcete dostávat oznámení, resp. přidat připomínku "přepnout na pracovní/herní režim" pro přepínání režimů.

Krok 1: Nastavení režimu Práce

Zaměřte se na práci: Získejte oznámení a informace v pravý čas.

Zlepšete svou produktivitu: spravujte pracovní oznámení a

nastavte režim podle pracovního plánu, sítě Wi-Fi a umístění.

Krok 2: Nastavení režimu Život

Buďte v klidu doma: Přijímejte oznámení pouze z požadovaných sociálních/zábavních aplikací.

Užijte si svůj čas: Vytvářejte vzpomínky a další! Nastavte režim podle osobního plánu, domácí sítě Wi-Fi a umístění.

### **OnePlus Scout**

Univerzální služba pro všechna vyhledávání – můžete vyhledávat libovolný obsah na svém telefonu vč. aplikací, nastavení a médií. Položka zůstává na Poličce.

### **Rozdělená obrazovka**

Aktivovat rozdělenou obrazovku potažením 3 prsty nahoru.

### **Rychlé spuštění**

- Dotkněte se tlačítka senzoru otisku prstu a přidržte jej, dokud se nezobrazí ikona. Pokud prst ponecháte na obrazovce, posunete ho na ikonu a následně uvolníte, spustí se odpovídající funkce nebo aplikace.
- Pokud bezprostředně po odemknutí obrazovky pomocí otisku prstu a před zobrazením ikony rychle posunete prst do oblasti, kde se obvykle nachází cílová ikona, a následně prst uvolníte, spustí se daná funkce nebo aplikace.

## **Režim ovládání jednou rukou**

Potáhnutím dolů od spodní části obrazovky spustíte režim ovládání jednou rukou. Potáhnutím nahoru nebo klepnutím nahoře na obrazovce režim ukončíte. Tato funkce funguje pouze s povolenými gesty pro navigaci.

### Připojení OTG

Přenos dat prostřednictvím OTG. Automaticky se vypne po 10 minutách nečinnosti.

### **Gesta a pohyby:**

Povolit správu oznámení. Vyžaduje následující oprávnění, abyste mohli používat gesta k ovládání telefonu během volání: číst kontakty, telefonovat a přistupovat k datům v úložišti.

### **Gesta při vypnuté obrazovce**

Pro rychlý přístup při vypnuté obrazovce můžete použít určená gesta na obrazovce.

- **Probudit poklepáním**
- **Spustit fotoaparát nakreslením "O"**
- **Zapnout/Vypnout svítilnu nakreslením V**
- **Ovládání hudby:** Povolte pro nakreslení II dvěma prsty a pro přehrávání nebo pozastavení hudby, nakreslení < nebo > pro předchozí nebo další skladbu.

## **Plánované zapnutí/vypnutí**

Pro pohodlí uživatelů je použita funkce zapnutí/vypnutí času. Tuto funkci můžete uzpůsobit v **Nastavení**> **Další nastavení** > **Plánované zapnutí/vypnutí**.

### **Menu Napájení**

Zobrazit chytrá zařízení: ovládání propojených chytrých zařízení z jednoho místa.

Je-li zařízení uzamčeno, můžete zvolit zobrazení citlivého obsahu nebo nikoliv.

## **Zrychlení RAM**

Optimalizovat využití RAM na základě vašeho používání.

### **Zálohovat a resetovat**

- Zálohování a přenos: Máte možnost zálohovat nebo obnovovat data prostřednictvím místního úložiště.
- Zálohování Google: Používání Googlu k zálohování dat.
- Vymazat všechna data (obnovení továrního nastavení): Vymažte všechna data v telefonu.

# **Uživatelé a účty**

## **Víceuživatelský režim**

- **Vy (majitel):** Zobrazit aktuálně přihlášeného uživatele. Klepnutím změňte uživatelské jméno (výchozí uživatelské jméno majitele telefonu).
- **Host:** Klepnutím přejděte do režimu pro hosty a omezte hovory a některé funkce. Můžete zapnout/vypnout funkci **Zapnutí telefonních hovorů** klepnutím na ikonu nastavení vpravo od **Hosta**.
- **Přidat uživatele:** Vytvořením dalších uživatelů můžete toto zařízení sdílet s dalšími lidmi.

# **Informace o zařízení**

Zobrazte si základní informace o telefonu, verzi systému a další v nabídce **Informace o zařízení**.

- Název zařízení: Klepnutím upravte název zařízení.
- Úložiště: Úložiště aplikací.
- RAM: Je-li k dispozici dost volného místa v úložišti, můžete jeho část využít k rozšíření RAM.
- Verze systému Android: Zobrazí verzi systému Android a bezpečnostní aktualizace systému Android.
- Stav: Klepnutím zobrazíte telefonní číslo, signál atd.
- Verze: Zobrazuje základní pásmo a verzi jádra.

 Ocenění: Klepnutím zobrazíte přispěvatele k systému OxygenOS.

# **Google**

Spravujte svůj účet Google.

# **Tipy a podpora**

Tipy a podpora poskytují rady a často kladené otázky o používání zařízení.

# **Aplikace**

Přečtěte si další informace o aplikacích na vašem zařízení OnePlus.

# **Telefon**

# **Vytáčení**

- Způsob 1: Klepněte na tlačítko klávesnice (číselník), zadejte číslo kontaktu a stisknutím tlačítka volání vytočte číslo.
- Způsob 2: Procházejte kontakty nebo protokoly hovorů a klepnutím na číslo jej vytočte.
- Přijímání nebo odmítání příchozích hovorů: Potáhněte dolů pro odmítnutí hovoru nebo potáhněte nahoru pro přijetí hovoru.
- Příchozí hovor při normálním použití: Zelené tlačítko slouží pro příjem hovoru a červené tlačítko pro odmítnutí.

### **Obrazovka hovoru**

Po přijetí hovoru jsou funkce rozhraní následující:

 **Reproduktor:** Povoluje režim hlasitého odposlechu během hovoru.

- **Klávesnice:** Otevře číselník.
- **Ztlumit:** Ztlumí mikrofon.
- **Přidat hovor:** Přidá několik hovorů.
- **Podržet:** Umožňuje odpovědět na nový hovor podržením stávajícího hovoru a poté po ukončení nového hovoru pokračovat ve stávajícím hovoru.

### **Nastavení**

Klepnutím na tlačítko nabídky v pravém horním rohu spustíte nastavení.

ID volajícího a spam: Zapnutím této funkce můžete identifikovat

čísla firem a odhalit spam (příslušná data poskytuje Google).

Usnadnění přístupu: Nastavte kompatibilitu režimu TTY a

naslouchadel.

Asistované vytáčení: Zapnutí nebo vypnutí funkce "Asistované vytáčení" při roamingu a funkce "Výchozí kód domovské země/oblasti".

Blokovaná čísla: Při zapnutí funkce nebudete přijímat hovory ani zprávy od blokovaných čísel neidentifikovaných volajících.

**Hovory** 

 Přijmout/Ukončit hovor: Automatické přijímání hovorů po připojení k externímu zvukovému zařízení; Ukončit hovory stisknutím tlačítka napájení; Vibrovat po přijetí/ukončení hovoru.

 Blesk při zavolání: Při zamknuté obrazovce bude blesk fotoaparátu při příchozích hovorech blikat.

Možnosti zobrazení: Můžete změnit způsob řazení, formát jmen a zapnout/vypnout tmavý motiv pozadí kontaktů.

Místa v okolí:

- Výsledky přizpůsobeného vyhledávání: Umožněte vylepšit výsledky vyhledávání přidáním položek z historie vyhledávání.
- Nastavení polohy: Zapnutím povolíte aplikaci shromažďovat a používat data o vaší poloze.

Rychlá odpověď: Odpovězte na příchozí hovor textovou zprávou.

Zvuky a vibrace: Nastavte zvuk a vibrace.

Hlasová zpráva: Nastavte oznámení hlasové zprávy jako Důležité nebo Další.

Oznámení ID volajícího: Jméno a číslo volajícího budou při příchozích hovorech nahlas přečteny.

Převrácením ztišit: Umožňuje ztišit příchozí hovor položením

telefonu čelní stranou dolů na rovný povrch.

Kontakty

Kontakty mají následující funkce: Upravit, smazat, hledat, nastavit popisky, spravovat blokovaná čísla a další.

## **Přidat kontakt**

- 1. Zadat kontakty
- 2. Klepnutím na tlačítko "Vytvořit nový kontakt" vytvořte nový kontakt
- 3. Zadejte kontaktní údaje.
- 4. Klepnutím na možnost "Uložiť" v pravém horním rohu ji uložte

# **Moje soubory**

V aplikaci Moje soubory můžete rychle přistupovat k různým souborům a spravovat je.

Otevřete seznam aplikací a aplikaci Moje soubory.

Kategorie: Procházejte soubory podle kategorií, jako např. Dokumenty, Stahování, Nedávné, Fotografie, Videa, Zvuk atd.

Úložiště: Zobrazujte a spravujte složky a dokumenty uložené na vašem telefonu a v cloudovém úložišti.

### **Podrobnosti**

Vyhledat soubor: Klepněte na možnost  $\heartsuit$  a poté zadejte klíčová slova pro nalezení souborů.

# **Zprávy**

Odesílání, přijímání a prohlížení zpráv prostřednictvím aplikace Zprávy.

### **Odeslat zprávu**

- 1. Otevřete aplikaci Zprávy.
- 2. Klepněte na tlačítko v pravém dolním rohu.
- 3. Vyberte příjemce.
- 4. Zadejte obsah zprávy SMS.
- 5. Klepnutím na ikonu Odeslat v pravém dolním rohu zprávu odešlete.

### **Zobrazit a odpovědět na zprávu**

Zprávy jsou řazeny podle času.

- 1. Otevřete aplikaci Zprávy.
- 2. Ze seznamu vyberte zprávu, kterou chcete zobrazit.

3. Chcete-li odpovědět na zprávu, zadejte zprávu do textového pole v dolní části obrazovky a klepnutím na ikonu Odeslat na pravé straně ji odešlete.

## **Nastavení zpráv**

Klepněte na tlačítko nabídky v pravém horním rohu a vyberte Nastavení. Nastavení zpráv zahrnuje funkce Chat, Oznámení, Bubliny, Zvuky odchozí zprávy, Aktuální země, Automatické náhledy, Ochrana před nevyžádanou poštou, Rozšířené, Informace o aplikaci, Podmínky a ochrana soukromí. V části Rozšířená nastavení jsou k dispozici položky Skupinové zasílání zpráv, Automatické stahování MMS při roamingu, Používat jednoduché znaky, Dostávat potvrzení o doručení SMS, Bezdrátové tísňové výstrahy a další.

# **Počasí**

Poskytuje funkci předpovědi počasí a včasné výstrahy.

#### **Zkontrolovat počasí: Otevřete seznam aplikací a aplikaci Počasí.**

Poskytuje informace o počasí, teplotě, počasí pro následujících šest dní, počasí pro následujících 24 hodin, směr větru, pocitové teplotě, vlhkosti, viditelnosti, tlaku a dalších.

- Přidat město: Klepněte na tlačítko " $\Xi$ ", pak na tlačítko "+", zadejte název města, které chcete hledat, a vyberte město, které chcete přidat.
- **Přepnout město:** Potažením doleva a doprava přepínáte mezi městy.

#### **Nastavení**

Klepněte na tlačítko nabídky v pravém horním rohu a vyberte **Nastavení**.

- **Upozornění na počasí:** Povolte tuto možnost pro příjem oznámení o počasí.
- **Teplota:** Vyberte měrnou jednotku teploty Celsia nebo Fahrenheita.
- **Vítr:** Vyberte měrnou jednotku rychlosti větru, jako jsou metry za sekundu – m/s, kilometry za hodinu – km/h, stopy za sekundu – ft/s, míle za hodinu – mph, námořní míle (uzly) za hodinu – kts.
- **Srážky:** Vyberte měrnou jednotku srážek, milimetry mm, palce – in.
- **Viditelnost:** Vyberte jednotky viditelnosti, kilometry km / míle – mi.
- **Tlak:** Vyberte měrnou jednotku tlaku, hektopascaly hPa, milimetry rtuti - mmHg, palce rtuti – inHg.
- **Ohodnoťte naši aplikaci:** Počasí OnePlus

# **Kalkulačka**

Kalkulačka poskytuje běžné funkce kalkulačky.

Otevřete seznam aplikací a aplikaci Kalkulačka.

- **Základní kalkulačka:** Kalkulačka standardně poskytuje základní výpočetní funkce, které umožňují jednoduché sčítání, odčítání, násobení a dělení.
- **Vědecká kalkulačka:** Klepnutím na ikonu rozšíření v levém dolním rohu vstoupíte do vědeckého režimu.
- **Zobrazit historii:** Potažením dolů zobrazíte historii a klepnutím na tlačítko VYMAZAT v pravém horním rohu ji vymažete.

# **Záznamník**

Záznamník poskytuje funkce záznamu a přehrávání.

Otevřete seznam aplikací a aplikaci Záznamník.

- **Nahrát:** 
	- **· Spustit nahrávání: Kopnutím zahájíte nahrávání.**
	- **Pozastavit nahrávání: Klo**pnutím pozastavíte nahrávání.
	- **· Vložit značky: IP** pnutím vložíte značky.
Nastavte formát záznamu: Formát záznamu (AAC/WAV) můžete nastavit výběrem nastavení v pravém horním rohu hlavního rozhraní.

**Přehrávání a správa záznamů:** 

- Otevřete seznam souborů se záznamy.
- Přehrát záznam: přehrajte jej klepnutím na záznam.
- Smazat záznam: Dlouze stiskněte záznam, který chcete smazat, a poté klepněte na tlačítko Smazat.

# **Poznámky**

Samolepicí poznámky vám umožní dělat rychlé poznámky a upravovat text a obrázky.

- **Přidat poznám + I: Klepnutím na položku přidejte** poznámku. Podporuje přidávání textu, obrázků z alb, fotografií, rozpoznávání hlasu, kreseb, poznámkových bloků a seznamů úkolů. Umožňuje mazat poznámky, nastavovat upomínky atd.
- **Změnit styl textu:** Klepnutím na ikonu "Aa" změníte styl textu.
- **Hledat poznámky:** Klepněte na možnost  $Q$  a zadeite klíčová slova k vyhledávání.
- **Smazat poznámku:** Dlouze stiskněte poznámku, kterou chcete smazat, a klepněte na tlačítko Smazat.
- **Sdílet poznámku:** Otevřete poznámku, kterou chcete sdílet, klepněte na tlačítko Sdílet v pravém horním rohu, vyberte způsob sdílení a pro dokončení sdílení stiskněte výzvu na stránce.
- **Přidat připomenutí do poznámek:** Otevřete poznámku, klepněte na ikonu nabídky v horním panelu, vyberte možnost Připomenutí a nastavte tak datum a čas připomenutí.

# **Galerie**

Všechny snímky a videa se ve výchozím nastavení ukládají v aplikaci Galerie, která zahrnuje alba, nedávno smazané fotografie a funkce pro úpravu fotografií.

- **Obrázky:** Obrázky a videa se zobrazují v zobrazení seznamu časových os.
- **Sbírky:** Patří sem běžně používaná alba, nedávno smazaná alba a další alba. Klepnutím na možnost Alba zobrazíte konkrétní seznamy a obrázky.
- **Prozkoumat:** Patří sem funkce kategorie Chytré a funkce Příběh. Kategorie Chytré bude zařazovat obrázky podle "lidí", "míst", "věcí" a dalších kritérií. Funkce Příběh vytvoří osobní videa automaticky na základě konkrétních obrázků.
- **Dynamické rozvržení:** Roztažením dvou prstů otevřete zobrazení velikosti s možností měnit rozvržení snímků.

# **Hodiny**

## **Budík**

- **Přidat budík:** Klepněte na tlačítko "+" níže a přidejte a nastavte nový budík.
- **Čas budíku:** Přetažením tečky v kolečku nastavte hodiny. Opětovným přetažením nastavte minuty.
- Klepnutím na ikonu klávesnice vpravo uprostřed přejdete k číselné klávesnici a zadáte čas.
- Opakovat: Můžete si vybrat od pondělí do neděle. Klepnutím na šipku vpravo dole zadejte kalendář a proveďte vlastní výběr.
- Vyzvánění budíku: Vyberte vyzváněcí tón budíku ze systémových vyzvánění nebo místního úložiště.
- Vibrace: Když zazvoní budík, telefon bude současně vibrovat.
- Popis: Když zazvoní, na obrazovce se zobrazí výstražná zpráva.
- Smazat budík: Dlouze stiskněte budík, který chcete smazat, a poté klepněte na "Smazat".

# **Světový čas**

Přidat region: Klepnutím na ikonu zeměkoule v dolní části obrazovky zkontrolujte a vyberte města ze seznamu.

- **Porovnávací čas:** Přetažením tečky na voliči zobrazíte čas přidaného města.
- **Počasí:** Počasí se zobrazí, když klepnete na název města.

# **Časovač**

 **Přidat odpočítávání:** Po zadání minut a sekund stiskněte tlačítko Start a spusťte odpočítávání.

Po spuštění odpočítávání můžete vybrat tlačítko v pravém dolním rohu a přidat další odpočítávání. (Potažením nahoru/dolů zobrazíte další časovače)

- **Smazat odpočítávání: Klepnutím na položku smažete** konkrétní dobu odpočítávání.
- Pozastavit: Klepnutím na pozastavíte odpočítávání.
- **Popis:** Klepnutím na "Přidat popis zadejte", jak chcete přejmenovat.

## **Stopky**

**Spustit:** K<sub>l</sub>epnutím na položku spustíte časovač.

**Pozastavit Klepnutím na položku pozastavíte časovač.** 

**Značka: Klépnutím na položku označte.** 

**Sdílet**: Klepnutím na položku « nasdílíte časovač.

# **Režim Zen Mode**

Režim Zen Mode umožňuje položit telefon a užívat si života jen sami nebo s ostatními, které máte rádi. Po spuštění režimu jej nelze zrušit a příchozí oznámení budou dočasně ztlumena. Aplikace s výjimkou fotoaparátu budou uzamčeny, ale stále můžete přijímat telefonní hovory a používat tísňové volání.

● Zapnout režim Zen Mode

Režim Zen Mode můžete zapnout dvěma způsoby.

- 1. Stáhněte panel oznámení dolů > klepněte na režim Zen Mode.
- 2. Režim Zen Mode lze přetáhnout na pracovní plochu a změnit na ikonu.
- \* Režim Zen Mode můžete odinstalovat.

V režimu Zen Mode > klepněte na čas > nastavte dobu trvání > potažením prstem doleva nebo doprava můžete přepínat mezi různými motivy > klepnutím na tlačítko níže proveďte spuštění.

- Nastavit režim Zen Mode: V pravém horním rohu zvolte režim Zen Mode > klepněte na ikonu profilu a poté klepněte na ikonu nastavení. Nastavte zvuky motivu, denní připomínku, oznámení a další.
- Skupina Zen: Můžete vytvořit místnost a sdílet ji s přáteli pomocí funkce SNS. Funkce není omezena na OnePlus.

# **Clone Phone**

Funkce "Clone Phone" umožňuje rychlou migraci kontaktů, protokolů hovorů, textových zpráv, obrázků, zvuku, videa, poznámek, aplikací, stahování, dokumentů a dalších dat z předchozího telefonu do nového telefonu. Funkce Clone Phone také umožňuje místní zálohování a obnovení.

# **Aplikace Google**

Vychutnejte si aplikace využívající technologii společnosti Google. Další informace naleznete na webu Google.com.

## **Google**

Najděte online obsah s nástroji, které vám pomohou zjistit, co vás zajímá. Zapněte svůj přizpůsobený kanál a získejte přizpůsobený obsah.

## **Chrome**

Procházejte Internet pomocí prohlížeče Chrome a přeneste data z otevřených karet, záložek a adresního řádku z počítače do mobilního zařízení.

## **Gmail**

Odesílejte a přijímejte e-maily pomocí webové e-mailové služby Google.

## **Mapy**

Získejte navigační pokyny a další informace o poloze. Chcete-li používat Mapy Google, musíte povolit služby zjišťování polohy.

## **YouTube**

Přehrávání a nahrávání videí ze zařízení.

## **Disk**

Otevírejte, prohlížejte a sdílejte soubory uložené do cloudového účtu Google Drive.

## **Duo**

Aplikace pro videohovory, která umožňuje spojit se s lidmi, na kterých záleží nejvíce.

## **Fotografie**

Ukládejte a zálohujte své obrázky a videa automaticky do svého účtu Google pomocí služby Fotky Google.

## **Hudba YouTube**

Nová hudební aplikace od společnosti Google, která vám umožní snadno najít skladby a videa, která hledáte, a objevit novou hudbu.

## **Soubory**

Pomocí aplikace pro správu souborů můžete prohlížet a přenášet soubory.

## **Kalendář**

Kalendář Google je aplikace pro správu času a plánování.

## **Asistent**

Asistent Google je asistent s umělou inteligencí. Další podrobnosti naleznete v části "Asistent Google".

# **Obchod Play**

Obchod Play je internetový obchod s aplikacemi, můžete si zde nainstalovat aplikace, které potřebujete.

# **Rozšířené**

Další informace o rozšířených tipech pro telefon

# **Herní režim**

Operační systém OxygenOS nabízí "Herní režim", který zabrání tomu, abyste byli při hraní rušeni. Můžete jej nakonfigurovat v nabídce **Hry.**

## **Obecné**

- **Herní nástroje:** Kolekce praktických herních nástrojů. V herním režimu přejeďte z levého nebo pravého horního rohu obrazovky dolů.
- Optimalizace dotyku: Umožňuje hráčům upravovat citlivost při dotyku a citlivost při potáhnutí. Funkce nabízí i další možnosti přizpůsobení (například nastavení pro zamezení nechtěnému dotyku v seznamu oznámení).
- Data monitoru: Ve hře mohou být zobrazena data FPS/GPU/CPU v reálném čase.
- Přidat aplikace WhatsApp, Discord a Messenger: Zajistěte pohodlnější komunikaci hráčů přes sociální sítě.
- Měnič hlasu: Imitujte cizí hlas při hraní her pro větší zábavu a na ochranu svého soukromí. Změnu hlasu podporuje těchto pět oblíbených her: PUBG/CODM/LOLM/Free Fire/Fortnite. Měnič hlasu je k dispozici i v aplikaci Discord.
- Doporučování herního obsahu: Procházejte atraktivní herní obsah.
- Herní režim Pro: Vylepšete svůj herní zážitek. Rozšířený herní režim pro profesionální hráče. Tento režim zablokuje všechna oznámení a hovory a zmeškané hovory můžete později vidět v historii hovorů.

Tento režim odstraní všechny herní chyby a přerušení tím, že zakáže možnosti Rychlá nastavení, Navigační Gesta a Herní nástroje.

 Herní filtry: Filtry zahrnují např. HDR, Noční vidění, Korekci šera a Retro film. Herní filtry jsou k dispozici na PUBG Mobile.

# **Vylepšení výkonu**

- **Vylepšení hmatové zpětné vazby:** Poskytuje efekty vibrací na základě herních situací, a zprostředkuje tak skutečně pohlcující zážitek.
- **Bleskové spuštění:** Rychlý přístup k často hraným hrám bez opětovného načtení hry.

## **Nerušit**

- **Přijímání hovorů prostřednictvím reproduktoru:** Směrujte příchozí hovory do reproduktoru při zapnutém herním režimu.
- **Zobrazení oznámení:** Při zapnutém herním režimu vyberte režim zobrazení oznámení. Existují čtyři režimy: Včasné upozornění, Pouze text, Obrazovka s odrážkami a Blok.
- **Zakázat automatický jas:** Jas zámku obrazovky při zapnutém herním režimu

Pokud nechcete být rušeni zprávou, povolte režim Nerušit. Telefon nebude zvonit ani vibrovat, když obdrží oznámení, s výjimkou alarmů a nastavení. Posuňte zobrazení na oznamovací pruh a klepnutím aktivujte funkci "Nerušit". Nastavení viz [Nerušit.](applewebdata://9126393E-B3E8-4C92-B5D4-FB15A90BD88A/#_Do_Not_Disturb_3)

## **Klonovač aplikací**

Vytvořte novou kopii aplikace pro přihlášení k různým účtům.

Přejděte do nabídky Nastavení > Správa aplikací > Klonovač aplikací. Seznam zobrazí aplikace, které podporují Klonovač aplikací. Klepnutím na aplikaci otevřete Klonovač aplikací.

## **Zobrazovat přes ostatní aplikace**

Chcete-li zobrazit a nakonfigurovat podporované aplikace, přejděte do nabídky Nastavení > Správa aplikací > Zobrazovat přes ostatní aplikace. Když otevřete zadanou aplikaci v nabídce Zobrazovat přes ostatní aplikace, aplikace vytvoří okno s obrazem v obraze, když aplikaci otevřete nebo ji opustíte (například pokračujete v přehrávání videa), které se zobrazí nad ostatními aplikacemi, které právě používáte.

\* Tuto funkci musí podporovat samotná aplikace.

# **Restartovat, aktualizovat, zálohovat, obnovit**

Naučte se provádět upgrade a resetovat své

zařízení OnePlus

# **Restartovat nebo vynutit restart**

Většinu problémů lze vyřešit restartováním zařízení následujícími dvěma způsoby:

- 1. Pokud je zařízení zapnuto, stiskněte současně tlačítko napájení a tlačítko zesílení hlasitosti a poté zařízení restartujte klepnutím na "Restartovat".
- 2. Po zapnutí dlouze stiskněte tlačítko napájení a tlačítko pro zvýšení hlasitosti na 10 sekund, telefon se vypne. Poté stiskněte tlačítko napájení pro opětovné zapnutí zařízení.

# **Aktualizace systému**

- 1. Vstupte do nabídky **Nastavení**> **Aktualizace softwaru**. Poté systém začne kontrolovat aktualizace.
- 2. Postupujte podle pokynů ke stažení a aktualizaci.
- \* Pokud je vaše zařízení aktuální, pokyny se nezobrazí.

# **Zálohování a obnovení**

V případě potřeby vytvořte zálohu nebo proveďte obnovu.

### **Zálohujte a obnovujte pomocí funkce Clone Phone.**

Další informace naleznete v části Clone Phone.

- **K zálohování a obnovení použijte službu Google Drive.**
- Vytvořit zálohu
- 1. Vstupte do nabídky **Nastavení**> **Účty**, přihlaste se k účtu **Google a povolte možnost Synchronizace účtů.**
- 2. Počkejte, až systém automaticky dokončí synchronizaci.
- 3. Pro zálohování zařízení použijte síť Wi-Fi, protože data mohou být příliš velká pro zálohování pomocí mobilních dat.

### Obnovit zálohu

Po obnovení továrního nastavení nebo po přepnutí na nové zařízení se přihlaste k účtu Google v zařízení a povolte synchronizaci účtu pro obnovení dat v telefonu.

# **Resetování na tovární nastavení**

### **Poznámka:**

- 1. Resetováním na tovární nastavení smažete všechna data aplikace, kontakty, textové zprávy atd. Před obnovením továrního nastavení zálohujte důležitá data.
- 2. Pokud je povolena možnost "Smazat interní úložiště", zkontrolujte, zda byly všechny důležité soubory, jako jsou obrázky a dokumenty v telefonu a místní záloha, nejprve zkopírovány na jiné zařízení.

### **Pokyny k obsluze:**

- **1. Nastavení**> **Systémová nastavení** > **Zálohovat a resetovat** > **Resetovat telefon**
- 2. Klepněte na **Resetovat telefon**
- 3. Zadejte kód (Je-li kód povolen)
- 4. Počkejte, až bude reset na tovární nastavení dokončen

# **Usnadnění přístupu**

Přečtěte si o speciálních funkcích, které usnadňují používání zařízení lidem s tělesným postižením.

# **Ukončit hovory stisknutím tlačítka napájení**

Otevřete nabídku **Nastavení** > **Systémová nastavení** > **Usnadnění přístupu > Obecné** a poté povolte "Ukončit hovory stisknutím tlačítka napájení". Budete tak moci ukončovat hovory pouhým stiskem tlačítka napájení.

# **Zvětšení**

Otevřete nabídku **Nastavení**> **Systémová nastavení** > **Usnadnění přístupu** > **Zrak** > **Zvětšení** > **Zkratka zvětšení**.

Zvětšování:

- 1. Pomocí přednastavené zkratky spustíte funkci zvětšování.
- 2. Klepněte na obrazovku.
- 3. Po obrazovce se pohybujete přetahováním dvou prstů.
- 4. Úroveň zvětšení upravíte stažením nebo roztažením dvou prstů.
- 5. Funkci zvětšování opět ukončíte použitím zkratky.
- Dočasné zvětšení
- 1. Pomocí přednastavené zkratky spustíte funkci zvětšování.
- 2. Klepněte prstem kdekoli na obrazovce a přidržte jej.
- 3. Po obrazovce se pohybujte přetahováním prstu.
- 4. Funkci zvětšování ukončíte zvednutím prstu.

Poznámka:

Nelze použít funkci zoomu na klávesnici nebo navigační liště.

# **Korekce barev**

Otevřete nabídku **Nastavení**> **Systémová nastavení > Usnadnění přístupu > Zrak a povolením "Korekce** barev" umožněte úpravu způsobu zobrazování barev na vašem zařízení.

- **Deuteranomálie:** červená a zelená
- **Protanomálie:** červená a zelená
- **Tritanomálie:** modrá a žlutá

# **Převrácení barev**

Otevřete nabídku **Nastavení**> **Systémová nastavení > Usnadnění přístupu > Zrak a povolením "Převrácení** barev" umožněte invertování barev zobrazení.

# **Vysoce kontrastní text**

Otevřete nabídku **Nastavení**> **Systémová nastavení** > **Usnadnění přístupu** > **Zrak** > **Text s vysokým kontrastem**. Povolením této funkce zvýšíte kontrast textu oproti pozadí.

# **Bezpečnostní informace**

# Přečtěte si bezpečnostní informace pro vaše

## zařízení.

### Právní upozornění **Prohlášení**

Bez předchozího písemného oprávnění ze strany OnePlus je zakázáno jakoukoli formou kopírovat, přenášet, distribuovat nebo uchovávat obsah tohoto dokumentu. OnePlus se zasazuje o neustálý vývoj svých produktů. OnePlus si proto vyhrazuje právo bez předchozího upozornění provádět změny nebo vylepšení kteréhokoli z produktů popisovaných v tomto dokumentu. Obsah tohoto dokumentu se poskytuje v podobě "jak stojí a leží". S výjimkou případů vymezených platnými zákony neposkytujeme žádné záruky libovolného druhu, výslovné či mlčky předpokládané, na přesnost obsahu tohoto dokumentu. V maximálním rozsahu povoleném příslušnými zákony nenese společnost OnePlus ani žádný z jejích poskytovatelů licence jakoukoli odpovědnost za ztrátu dat nebo za vzniklé zvláštní, náhodné, následné nebo nepřímé škody.

Dostupnost produktů, aplikačního softwaru a příslušenství není pevně dána. Podrobnější informace vám poskytne autorizovaný distributor produktů OnePlus. Toto zařízení může obsahovat komodity, technologie nebo software podléhající zákonům a

předpisům o exportu zboží. Obcházení těchto zákonů je zakázáno.

### **Ochranné známky a oprávnění**

ONEPLUS a  $\overrightarrow{u}$  jsou ochranné známky nebo registrované ochranné známky společnosti OnePlus Technology (Shenzhen) Co., Ltd. Všechna práva vyhrazena.

Android™ je ochranná známka společnosti Google Inc.

LTE je ochranná známka společnosti ETSI.

Slovní označení a logo Bluetooth® jsou zaregistrované ochranné známky společnosti Bluetooth SIG, Inc.

Označení N-Mark je ochranná známka nebo zaregistrovaná ochranná známka společnosti NFC Forum, Inc. ve Spojených státech amerických a dalších zemích.

Wi-Fi®, logo Wi-Fi CERTIFIED a logo Wi-Fi jsou ochranné známky společnosti Wi-Fi Alliance.

Další zmíněné ochranné známky, názvy produktů, služeb a společností mohou být vlastnictvím příslušných subjektů.

## **Zásady ochrany soukromí**

OnePlus se trvale zasazuje chránit vaše osobní údaje. Abyste lépe porozuměli tomu, jak vaše osobní údaje chráníme, po prvním zapnutí telefonu si přečtěte naše "Zásady ochrany soukromí" v Průvodci nastavením. Naše "Zásady ochrany soukromí" si též můžete zobrazit takto: Nastavení > Informace o zařízení > Právní informace > Zásady ochrany soukromí.

### **Zákonem vyžadované informace**

Zákonem vyžadované informace naleznete na svém zařízení pod volbou "Informace o zařízení" v nabídce "Nastavení".

### **Opatření ohledně používání zařízení**

V zájmu bezpečného a správného používání vašeho zařízení si před jeho prvním použitím pečlivě přečtěte všechny bezpečnostní a zdravotní informace. Další podrobnosti a aktuální informace naleznete na stránce https://www.oneplus.com/support/manuals.

### **Informace o bezpečnosti a zabezpečení**

• Nepoužívejte zařízení na čerpacích stanicích, v servisech nebo poblíž míst skladování paliva či chemických látek.

• Všechna bezdrátová zařízení vč. mobilních telefonů mohou být náchylná k rušení, resp. rušení sama způsobovat. Při používání mobilního telefonu, zejména v letadlech, nemocnicích nebo zdravotnických zařízeních, se seznamte se všemi zákony a předpisy.

• Používejte pouze značkové příslušenství a baterie schválené společností OnePlus. Příslušenství neschválené společností OnePlus může způsobit poškození vašeho telefonu nebo vést k porušení místních předpisů pro rádiová zařízení. OnePlus nenese jakoukoli odpovědnost za nehody nebo problémy

způsobené používáním příslušenství neschváleného ze strany OnePlus.

• Optimální provozní teplota je 0 až 35 °C; optimální skladovací teplota je −20 až +45 °C.

• Telefon používejte pouze při vlhkosti vzduchu od 35 do 85 %.

• Mezi bezdrátovým zařízením a elektronickým implantátem (např. kardiostimulátorem, inzulínovým čerpadlem, neurostimulátorem atd.) vždy zachovejte vzdálenost alespoň 15 cm. Jste-li uživatelem elektronického implantátu, držte zařízení na opačné straně než implantát.

• Zařízení vždy držte dostatečně daleko od oblasti břicha gravidních žen.

• Zařízení nedávejte do blízkosti podbřišku dospívajících osob.

• Děti a dospívající by měli telefon používat přiměřeným způsobem a v přiměřené míře. Zabraňte komunikaci v noci a omezte četnost i dobu trvání hovorů.

• Chcete-li snížit míru vystavení vlivům záření, měli byste mobilní telefon používat v blízkosti vysílacích věží, resp. používat vhodné příslušenství (hands-free atd.) nebo reproduktor (dovolují-li to podmínky); používáním zařízení za dobrých podmínek příjmu (viz plný ukazatel mobilního signálu) snížíte intenzitu záření, kterému jste vystaveni; namísto volání raději používejte data nebo SMS a MMS zprávy.

• Pokud vaše zařízení podporuje bezdrátové nabíjení, resp. používáte-li zařízení jako bezdrátovou nabíječku, v takových případech jej vždy používejte jako stolní zařízení bez přenášení. S ohledem na požadavky týkající se expozice vlivům vysokofrekvenčního záření v režimu bezdrátového nabíjení, umístěte zařízení alespoň 10 cm od těla.

• Uchovávejte telefon mimo dosah dětí, abyste zabránili jejich zranění nebo případnému poškození majetku.

• Baterii neopravujte, nerozebírejte ani neupravujte. Při výměně baterie za nesprávný typ hrozí nebezpečí požáru, výbuchu, úniku kapaliny nebo jiná nebezpečí.

• Nepokládejte ani nepoužívejte baterii nebo telefon v blízkosti ohně, topných těles nebo přímého slunečního světla. Baterii ani telefon neponořujte ani nevystavujte účinkům vody nebo jiných kapalin či jiných zdrojů tepla. Dlouhodobé vystavení účinkům tepla může způsobit únik elektrolytu z baterie, výbuch nebo požár.

• Baterii nevystavujte tlaku ani ji neprorážejte tvrdými předměty. Poškození baterie může způsobit únik elektrolytu z baterie, přehřátí nebo požár.

• Dojde-li k prasknutí nebo poškození libovolné části produktu, okamžitě přestaňte produkt používat a obraťte se na zákaznickou podporu.

- Nenabíjejte baterii déle než 12 hodin.
- Všechny baterie mají omezenou životnost a po několika stovkách cyklů nabití/vybití začnou ztrácet kapacitu.

• Baterie nevyhazujte do běžného komunálního odpadu. Použité baterie neprodleně zlikvidujte v souladu s místními předpisy.

• Nedávejte telefon ani baterii na místa s nízkým tlakem vzduchu, kde hrozí nebezpečí výbuchu nebo úniku elektrolytu z baterie.

• Neodstraňujte zadní kryt.

• Po dobu nabíjení nechávejte zařízení na dobře větraném místě. Tento mobilní telefon nabíjejte v prostředí o teplotě 5 °C až 35 °C. Pokud telefon disponuje funkcí rychlonabíjení a teplota poklesne pod 15 °C nebo překročí 35 °C, nemusí se režim rychlonabíjení spustit.

• Baterii nenabíjejte za následujících podmínek: na přímém slunečním světle, na místech s výskytem nadměrné vlhkosti, prachu nebo silných vibrací; ve venkovním prostředí; na místech poblíž televizních či rozhlasových přijímačů nebo jiných elektrických spotřebičů.

• Nabíječka musí být nainstalována v blízkosti zařízení a musí být snadno přístupná.

• Nepoužívejte zařízení během řízení vozidla – bezpečnost vždy na prvním místě. Dodržujte příslušné předpisy platné v oblasti nebo zemi, kde řídíte.

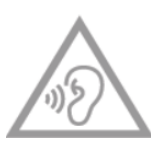

• Vzhledem k riziku poškození sluchu se vyvarujte dlouhodobého poslechu s nastavením vysoké hlasitosti.

### **Prohlášení o bezpečnosti laseru**

V případě, že tento výrobek podporuje funkci automatického zaostřování pomocí laseru. S ohledem na správné používání tohoto produktu si prosím pozorně přečtěte tuto uživatelskou příručku a uschovejte ji k budoucímu použití. Pokud by zařízení vyžadovalo údržbu, obraťte se na autorizované servisní centrum. Používání ovládacích prvků, upravování nebo uplatňování jiných postupů než uvedených v tomto dokumentu může vést k vystavení účinkům nebezpečného záření. Abyste zamezili přímému vystavení účinkům laserového záření, neotevírejte kryt a chraňte se před přímým kontaktem s laserovým paprskem.

**CLASS 1 LASER PRODUCT** 

### **Zákonem vyžadované informace na produktovém štítku (jsou-li podporovány)**

Zákonem vyžadované produktové štítky můžete zkontrolovat takto:

Nastavení > Informace o zařízení > Zákonné požadavky

Shoda s předpisy EU

### **Prohlášení CE**

Společnost OnePlus Technology (Shenzhen) Co., Ltd. tímto prohlašuje, že rádiové zařízení typu chytrý telefon je v souladu se směrnicí 2014/53/EU. Úplné znění prohlášení o shodě EU (EU-DOC) je k dispozici na následující webové adrese: https://www.oneplus.com/support/manuals.

Upozornění: Dodržujte místní národní předpisy v místě, kde má být zařízení používáno. Používání tohoto zařízení může být v některých nebo ve všech členských státech Evropské unie (EU) omezeno.

### **Informace o vystavení vysokofrekvenčnímu záření (SAR)**

• V Evropě platná mezní hodnota specifické míry absorpce (SAR) pro oblast hlavy a těla činí 2,0 W/kg, resp. pro končetiny 4,0 W/kg. Nejvyšší hodnota SAR tohoto zařízení je v souladu s uvedenou mezní hodnotou. Nejvyšší hodnotu SAR naleznete na kartě "Nejvyšší hodnota SAR".

• Toto zařízení bylo testováno pro typický provoz se zadní stranou telefonu drženou 5 mm od těla. V zájmu dodržování požadavků na vystavení vlivům vysokofrekvenčního záření používejte takové příslušenství, které umožňuje udržovat odstup 5 mm mezi tělem a zadní stranou telefonu. Používané spony na opasek, pouzdra a podobné prvky příslušenství nesmí obsahovat kovové součásti. Příslušenství v rozporu s těmito požadavky nemusí splňovat požadavky na vystavení vlivům vysokofrekvenčního záření, a proto se doporučuje jej nepoužívat.

• Pouzdra s kovovými součástmi mohou změnit výkon vysokofrekvenčního záření uvedeného zařízení způsobem, který nebyl testován nebo certifikován, což může ovlivnit splnění požadavků na vystavení vlivům VF záření; používání takového příslušenství byste se měli vyhnout.

#### **Omezení pásma 2,4 GHz**

Norsko: Tento dílčí oddíl se nevztahuje na zeměpisnou oblast v okruhu 20 km od centra města Ny-Ålesund.

### **Omezení pásma 5 GHz**

Používání zařízení se omezuje výhradně na vnitřní prostory v rámci provozu ve frekvenčním rozsahu 5150 až 5350 MHz v následujících zemích:

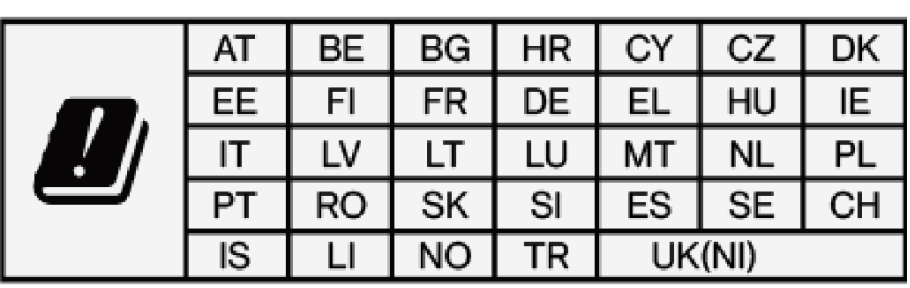

### **Frekvenční pásma a výkon**

(a) Frekvenční pásma, ve kterých rádiové zařízení pracuje:

Některá pásma nemusejí být dostupná ve všech zemích nebo ve všech oblastech. Další informace vám poskytne místní operátor.

(b) Maximální vysokofrekvenční výkon přenášený ve frekvenčních pásmech, ve kterých rádiové zařízení pracuje: maximální výkon ve všech pásmech je nižší než nejvyšší mezní hodnota určená příslušnou harmonizovanou normou. Informace o frekvenčních pásmech a vysílacím výkonu naleznete v "Průvodci rychlým spuštěním".

### **Správný způsob likvidace tohoto produktu**

Tento symbol (s proužkem či bez) uvedený na zařízení, bateriích (jsou-li součástí dodávky) a/nebo obalu značí, že dané zařízení a jeho elektrické příslušenství (například sluchátka, adaptér nebo kabel) a baterie by se neměly vyhazovat do běžného komunálního odpadu. Chcete-li

zařízení bezpečně recyklovat, využijte sběrná místa či jiný sběrný systém, nebo kontaktujte prodejce, u kterého bylo zařízení původně zakoupeno.

### **Shoda se směrnicí RoHS**

Tento výrobek splňuje požadavky směrnice 2011/65/EU v platném znění ohledně omezení používání některých nebezpečných látek v elektrických a elektronických zařízeních.

### **Informace o dovozci**

Dovozce do zemí EU

Eastern Sun Trading B.V.

Stadionstraat 11 C10, 4815NC Breda, the Netherlands

Reflection Investment B.V.

Keizersgracht 482, 1017EG, Amsterdam, the Netherlands

### **Shoda se směrnicí EU o energeticky významných výrobcích (ErP)**

Společnost OnePlus Technology (Shenzhen) Co., Ltd. tímto prohlašuje, že její produkty splňují požadavky směrnice EU o energeticky významných výrobcích (ErP) 2009/125/ES. Další informace naleznete na webové stránce:

https://www.oneplus.com/support/manuals

Péče a údržba

Následující doporučení napomohou k zachování a prodloužení životnosti tohoto zařízení.

• Tento produkt jsou oprávněni opravovat výhradně kvalifikovaní a pověření pracovníci.

• Vypnutím nepoužívaných funkcí (jako např. Bluetooth a Wi-Fi) a snížením jasu obrazovky můžete snížit spotřebu energie a prodloužit výdrž baterie.

• Telefon a nabíječku čistěte pomocí měkkého, čistého a suchého hadříku. Pokud se obrazovka dostane do kontaktu s kapalinou nebo prachem, ihned ji vyčistěte. K čištění zařízení nepoužívejte alkohol ani agresivní chemikálie.

• Pokud se dotknete obrazovky ostrým předmětem, může dojít k jejímu poškrábání.

• Nedotýkejte se portu pro připojení telefonu, protože statická elektřina může poškodit součásti tohoto zařízení.

- Telefon nepokládejte na nerovné nebo nestabilní povrchy.
- Telefon nevystavujte nárazům, tlakům, vibracím či pádům, abyste zamezili případnému poškození nebo zranění.

• Nabíječka není vodotěsná. Nepoužívejte tato zařízení v koupelně, na místech s vysokou teplotou, vlhkostí nebo prašností; nevystavujte účinkům deště.

• Pokud telefon právě přenáší data nebo ukládá informace, nevyjímejte SIM kartu.

### **Informace o záruce na zařízení společnosti OnePlus**

Na zařízení OnePlus zakoupená na webu OnePlus.com nebo prostřednictvím autorizovaných prodejních kanálů se vztahuje omezená záruka. Doba trvání této záruky závisí na zemi původu nebo oblasti nákupu a lze ji uplatnit pouze v příslušné původní zemi nebo oblasti. Není-li uvedeno jinak, tato záruka se vztahuje na hardwarové součásti produktu v podobě, v jaké byly původně dodány; nevztahuje se (a to ani částečně) na software, spotřební součásti nebo příslušenství, a to ani v případě, že tyto položky byly součástí balení nebo prodeje společně s výrobkem. Omezená záruka se vztahuje pouze na funkční vady produktu způsobené zpracováním při výrobě nebo výrobními materiály. Další informace vám poskytne zákaznická podpora OnePlus na stránkách oneplus.com/support.

### **Omezená záruka se nevztahuje na následující:**

1. Poškození nebo vady v důsledku nehody, nedbalosti, nesprávného nebo nestandardního používání; nestandardních podmínek nebo nesprávného skladování; vystavení vlivům kapalin, vlhkosti, mokrého prostředí, písku nebo nečistot; neobvyklého fyzického, elektrického nebo elektromechanického zatížení.

2. Škrábance, promáčknutí a zjevná poškození, pokud nevznikla již na straně OnePlus.

3. Vady nebo poškození způsobené nadměrnou silou nebo použitím kovových předmětů na dotykové obrazovce.

4. Zařízení, která mají odstraněné, poškozené, změněné nebo nečitelné sériové číslo nebo číslo IMEI.

5. Běžné opotřebení.

6. Vady nebo poškození vyplývající z používání produktu společně s příslušenstvím, výrobky nebo pomocnými/periferními zařízeními, která nebyla dodána ani schválena společností OnePlus.

7. Jakékoli fyzické vady nebo poškození vyplývající z nevhodného testování, provozování, údržby, instalace, provádění servisu nebo úprav, které nebyly provedeny nebo schváleny společností OnePlus.

8. Vady nebo poškození vyplývající z vnějších příčin, jako je např. srážka s předmětem, požár, záplavy, nečistoty, vichřice, blesk, zemětřesení, vystavení povětrnostním vlivům, odcizení, spálená pojistka nebo nesprávné použití libovolného zdroje elektrické energie.

9. Vady nebo poškození způsobené příjmem nebo přenosem mobilního signálu, nebo viry a vady softwaru od poskytovatelů z řad třetích stran, nainstalovaného do produktu.

10. Bezplatné záruční výměny a opravy lze uplatnit pouze v zemi nebo oblasti nákupu. Další podrobnosti vám poskytne zákaznická podpora OnePlus.

### **Pravidla pro vrácení zboží (platí pro Severní Ameriku a Evropu)**

Tato pravidla se vztahují pouze na produkty zakoupené na oficiálních stránkách OnePlus [www.oneplus.com](http://www.oneplus.com/) nebo u autorizovaného prodejce OnePlus (pokud existuje). U jakéhokoli produktu, který nebyl zakoupen na oficiálních webových stránkách OnePlus nebo u autorizovaného prodejce OnePlus, prosím postupujte podle pravidel pro vrácení zboží původního nákupního kanálu.

Telefony a položky příslušenství OnePlus se vyrábějí podle nejvyšších standardů a procházejí náročným testováním. Nejste-li z jakéhokoli důvodu se svým produktem OnePlus spokojeni, můžete požádat o jeho vrácení do 15 kalendářních dnů od doručení.

Jakmile vaši žádost o vrácení schválíme a obdržíme příslušný produkt, provedeme standardní kontrolu. Pokud příslušný produkt projde kontrolou, poskytneme vám plnou náhradu. Refundace se nevztahuje na žádné přepravní či manipulační poplatky v souvislosti s vracením produktu.

Žádosti o vrácení zboží podané po uplynutí 15denní lhůty nebudou akceptovány. Vrácení zboží může být z naší strany zamítnuto i z následujících důvodů:

1. Vady nebo škody způsobené nesprávným používáním, nedbalostí, fyzickým poškozením, nepovolenou manipulací, nesprávným nastavením, běžným opotřebením nebo nesprávným způsobem instalace po zakoupení.

2. Je-li jediným důvodem pro vrácení pokles ceny.

3. Specifické smlouvy se zákazníky. V souladu se zákonem o spotřebitelských právech ve Velké Británii z roku 2015 může být jakékoli zboží, které (1) není uspokojivé kvality; (2) je nevhodné k danému účelu; nebo (3) neodpovídá popisu, vráceno zdarma do 30 dnů od doručení. Přiložte prosím popis problému zařízení. Pro uznání nároku na vrácení peněz nás musíte kontaktovat do 30 dnů a podrobně popsat, jaké vady, poškození nebo významné odlišnosti daný produkt vykazuje. O tom, že vámi vrácené zboží neakceptujeme, můžeme rozhodnout z kteréhokoli důvodu uvedeného výše. Ve všech případech produkt zkontrolujeme a závadu prověříme. Chcete-li získat nárok na náhradu nebo vrácení peněz, zařízení musí být ve stavu "jako nové" a musí zahrnovat veškerý původní obsah balení. Vyhrazujeme si právo náhradu nebo výměnu odmítnout v případě, že vámi vracený produkt lze považovat za poškozený.

### **Servis a podpora**

Informace o společnosti: OnePlus Technology (Shenzhen) Co., Ltd.

Adresa: 18C02, 18C03, 18C04, and 18C05, Shum Yip Terra Building, Binhe Avenue North, Futian District, ShenZhen, GuangDong, P.R.C.

### **V záležitostech vracení produktu se obracejte na zákaznickou podporu OnePlus na: oneplus.com/support.**

### **US**

OnePlus Customer Support

Support information and assistance go to:

www.oneplus.com/support

Download manuals:

https://www.oneplus.com/us/support/manuals

### **CA**

OnePlus Customer Support Support information and assistance go to: www.oneplus.com/ca\_en/support Download manuals:

https://www.oneplus.com/ca\_en/support/manuals

### **IN**

OnePlus Customer Support

Support information and assistance go to:

www.oneplus.in/support

Download manuals:

https://www.oneplus.in/support/manuals

### **UK**

OnePlus Customer Support

Support information and assistance go to:

https://www.oneplus.com/uk/support?from=head

Download manuals:

https://www.oneplus.com/uk/support/manuals?from=foot

### **DE**

OnePlus Kundenbetreuung

Weitere Informationen finden Sie in unserem Support Center: www.oneplus.com/de/support

Bedienungsanleitungen im

Download:

https://www.oneplus.com/de/support/manuals

## **FR**

OnePlus Service Clients

Visitez le site d'assistance en ligne pour obtenir plus

d'informations:

www.oneplus.com/fr/support

Téléchargements et Manuels:

https://www.oneplus.com/fr/support/manuals

OnePlus Atención al Cliente Para información, soporte y asistencia vaya a: www.oneplus.com/es/support Descarga el manual en: https://www.oneplus.com/es/support/manuals

### **IT**

OnePlus Assistenza Clienti

Per informazioni di supporto e assistenza vai su:

www.oneplus.com/it/support

Scarica manuali:

https://www.oneplus.com/it/support/manuals

#### **NL**

OnePlus Klantenservice

Voor ondersteuning bij producten ga je naar: www.oneplus.com/nl/-

support

Download handleidingen: www.oneplus.com/nl/manual

OnePlus asiakaspalvelu Tuotetuki ja asiakaspalvelu: www.oneplus.com/fi/support Lataa käyttöohjeita: www.oneplus.com/fi/support/manuals

#### **PT**

- Suporte ao Cliente OnePlus Para informações, suporte e assistência, acesse: www.oneplus.com/pt/support Descarregar manual:
- https://www.oneplus.com/pt/support/manuals

### **SE**

OnePXlus Kundsupport

För supportinformation och hjälp gå till:

www.oneplus.com/se/support

Ladda ned manualer:

https://www.oneplus.com/se/support/manuals

## **DK**

OnePlus kundesupport

For support, information og hjælp, venligst gå til:

www.oneplus.com/dk/support

Download brugsmanual:

https://www.oneplus.com/dk/support/manuals

### **EE**

OnePlus klienditugi

Tugiteave ja abi:

www.oneplus.com/ee/support

Lae alla käsiraamat:

www.oneplus.com/ee/support/manuals

## **LT**

Pagalba klientams

Eiti į palaikymo informaciją bei pagalbą:

www.oneplus.com/lt/support

Parsisiųsti varototojo vadovą:

www.oneplus.com/lt/support/manuals
## **RO**

Asisten\_a clien\_i OnePlus

Informa\_ii de suport \_i asisten\_a:

https://www.oneplus.com/ro/support

Descarca\_i manuale:

https://www.oneplus.com/ro/support/manuals